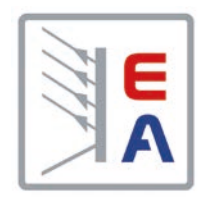

# **Руководство по эксплуатации**

**PS 3000 C**

# **Источник питания Постоянного Тока**

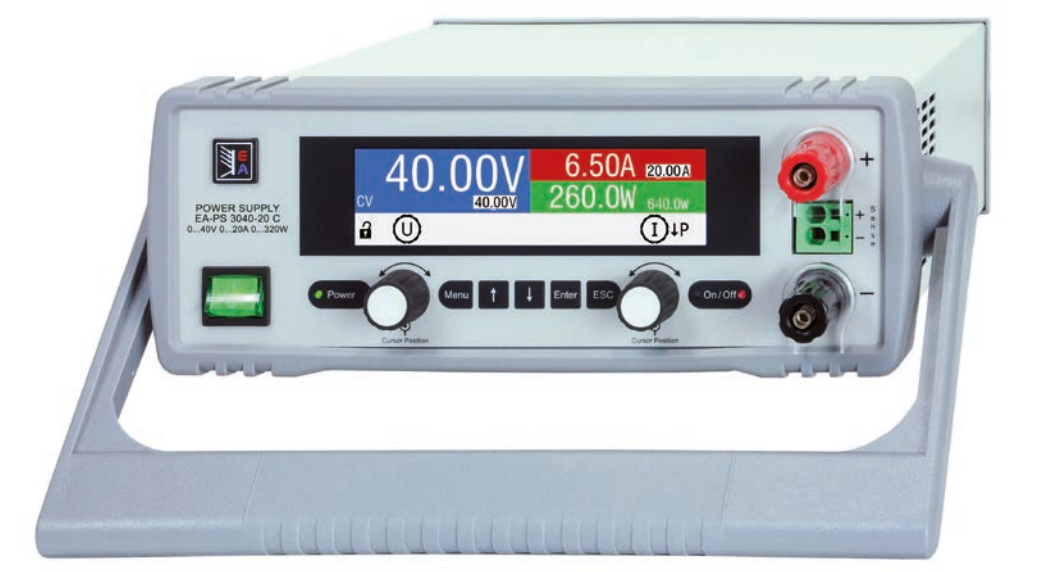

Doc ID: PS3RU Revision: 01 Date: 02/2018

 $C \in$ 

## СОДЕРЖАНИЕ

## **1** [ОБЩЕЕ](#page-4-0)

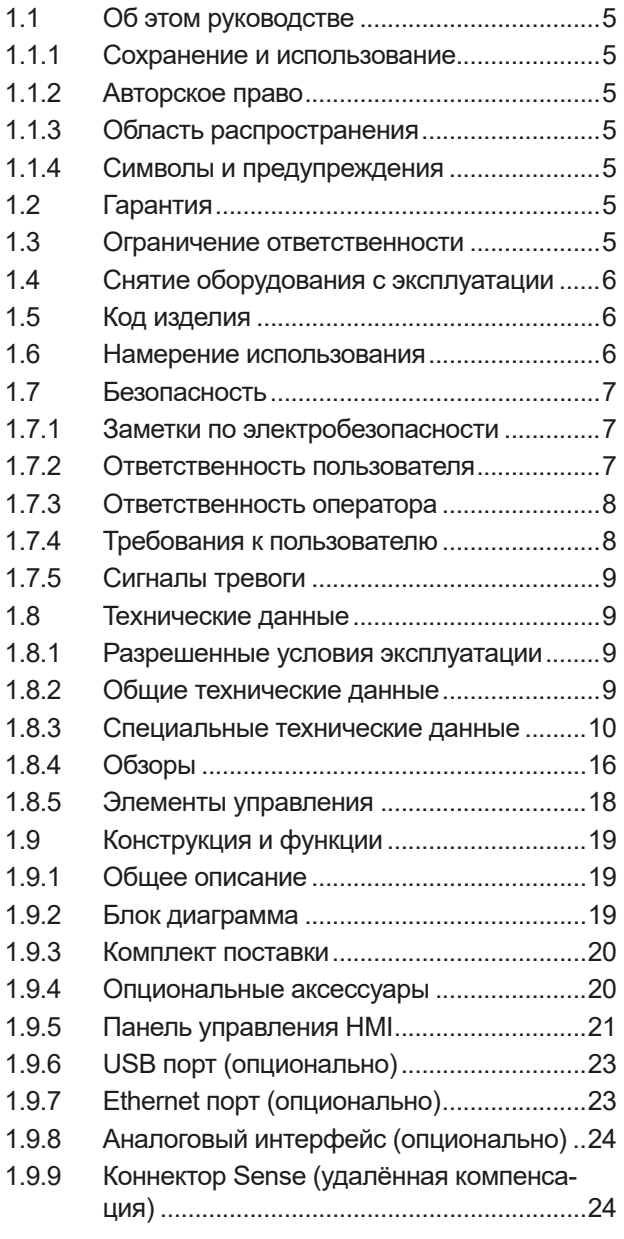

## **2** [ИНСТАЛЛЯЦИЯ И ВВОД В](#page-24-0)  **[ЭКСПЛУАТАЦИЮ](#page-24-0)**

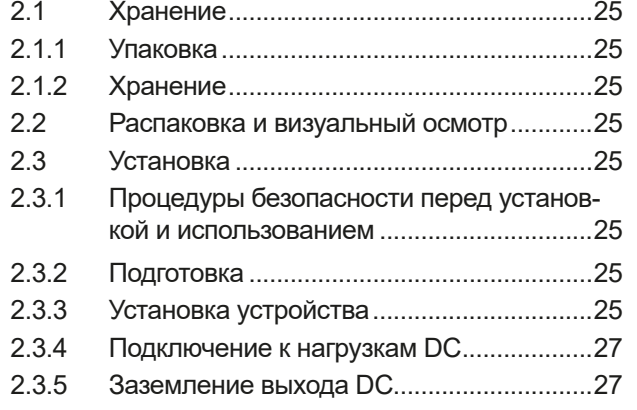

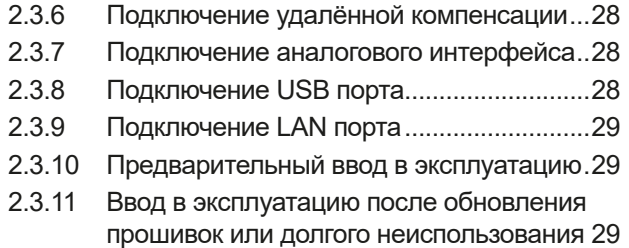

## **3** [ЭКСПЛУАТАЦИЯ И](#page-29-0)  [ИСПОЛЬЗОВАНИЕ](#page-29-0)

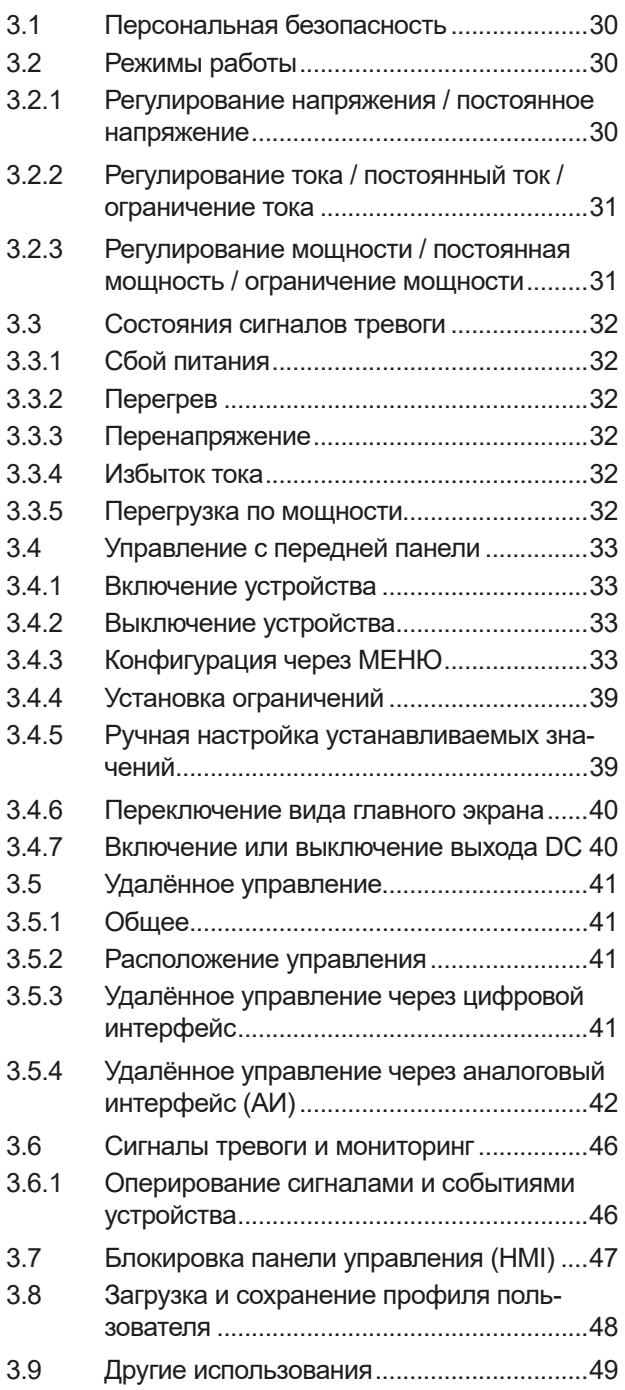

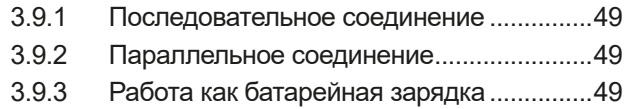

## **4** [СЕРВИСНОЕ И ТЕХНИЧЕСКОЕ](#page-49-0)  [ОБСЛУЖИВАНИЕ](#page-49-0)

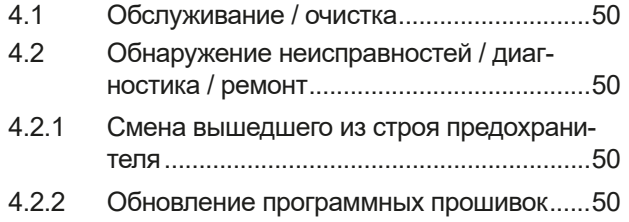

## **5** [СВЯЗЬ И ПОДДЕРЖКА](#page-50-0)

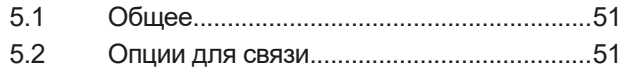

## <span id="page-4-0"></span>**1. Общее**

### **1.1 Об этом руководстве**

#### **1.1.1 Сохранение и использование**

Это руководство может храниться вблизи оборудования для будущих разъяснений эксплуатации устройства, и поставляется с оборудованием в случае его перемещения и/или смены пользователя.

#### **1.1.2 Авторское право**

Перепечатывание, копирование, так же частичное, использование для отличных целей от этого руководства запрещается и нарушение может вести к судебному процессу.

#### **1.1.3 Область распространения**

Это руководство распространяется на следующее оборудование, включая производные модели.

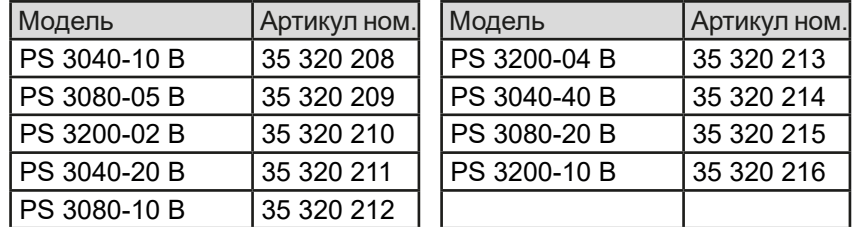

### **1.1.4 Символы и предупреждения**

Предупреждения, заметки общие и по безопасности в этом руководстве показаны в символах, как ниже:

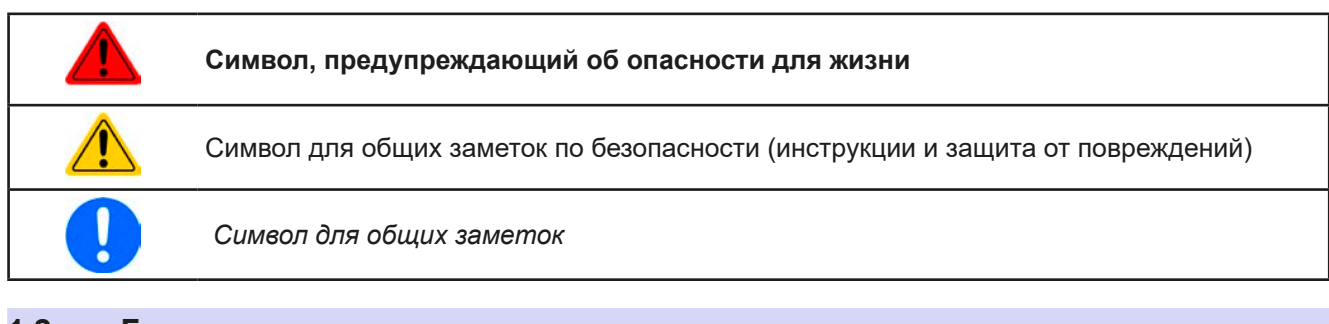

## **1.2 Гарантия**

EA Elektro-Automatik гарантирует функциональную компетентность примененной технологии и установленные параметры производительности. Гарантийный период начинается с поставки свободного от дефектов оборудования.

Определения гарантии включены в общие определения и условия (TOS) от EA Elektro-Automatik.

#### **1.3 Ограничение ответственности**

Все утверждения и инструкции в этом руководстве основаны на текущих нормах и правилах, новейших технологиях и нашем длительном опыте. EA Elektro-Automatik не признает ответственности за повреждения вызванные:

- Использованием для целей отличных от предназначений
- Использованием необученным персоналом
- Модифицированием заказчиком
- • Техническими изменениями
- Использованием неавторизованными запасными частями

Актуальная, поставленная модель(и) может отличаться от разъяснения и диаграмм данных здесь из-за последних технических изменения или из-за специальных моделей с внесением дополнительно заказанных опций.

#### <span id="page-5-0"></span> $1.4$ Снятие оборудования с эксплуатации

Единица оборудования, которая предназначена для утилизации должна быть, в соответствии с Европейскими законами и нормами (ElektroG, WEEE), возвращена EA Elektro-Automatik для отработки, до того как лицо, работающее с частью оборудования или делегированное, проводит процесс снятия с эксплуатации. Наше оборудование подпадает под эти нормы и, в соответствии с этим, помечено следующим символом:

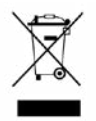

#### $1.5$ Код изделия

Раскодировка описания продукта на этикетке, использованием примера:

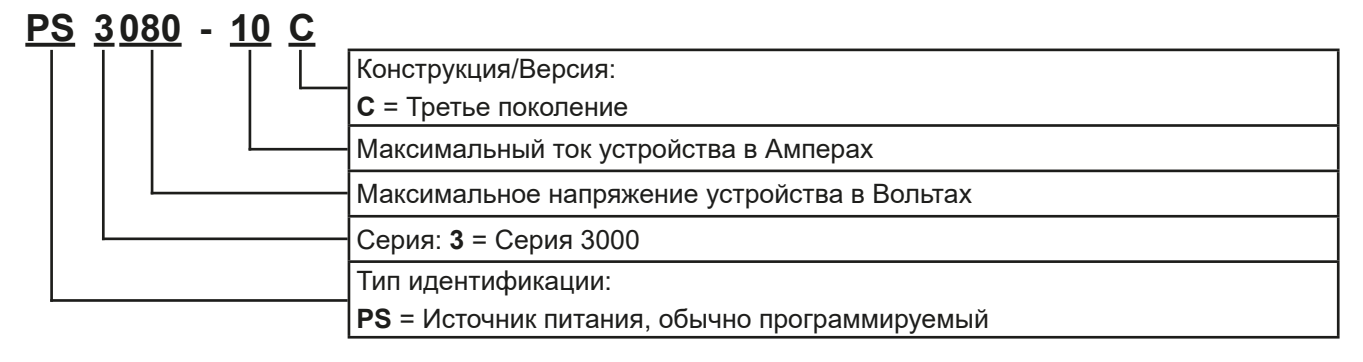

#### $1.6$ Намерение использования

Оборудование предназначено для использования, если источник питания или батарейная зарядка, только как варьируемый источник тока и напряжения, или, если электронная нагрузка, только как варьируемый поглотитель тока.

Типовое применение источника питания это снабжение постоянным током, для батарейных зарядок это зарядка различных типов батарей и для электронных нагрузок это замена сопротивления регулируемым поглотителем тока, чтобы нагрузить источники напряжения и тока любого типа.

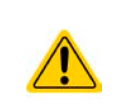

- Любого рода требования из-за повреждений причиненных непредназначенным использованием не будут приняты.
- Все повреждения причиненные непреднамеренным использованием являются исключительно ответственностью оператора.

#### <span id="page-6-0"></span>**1.7 Безопасность**

#### **1.7.1 Заметки по электробезопасности**

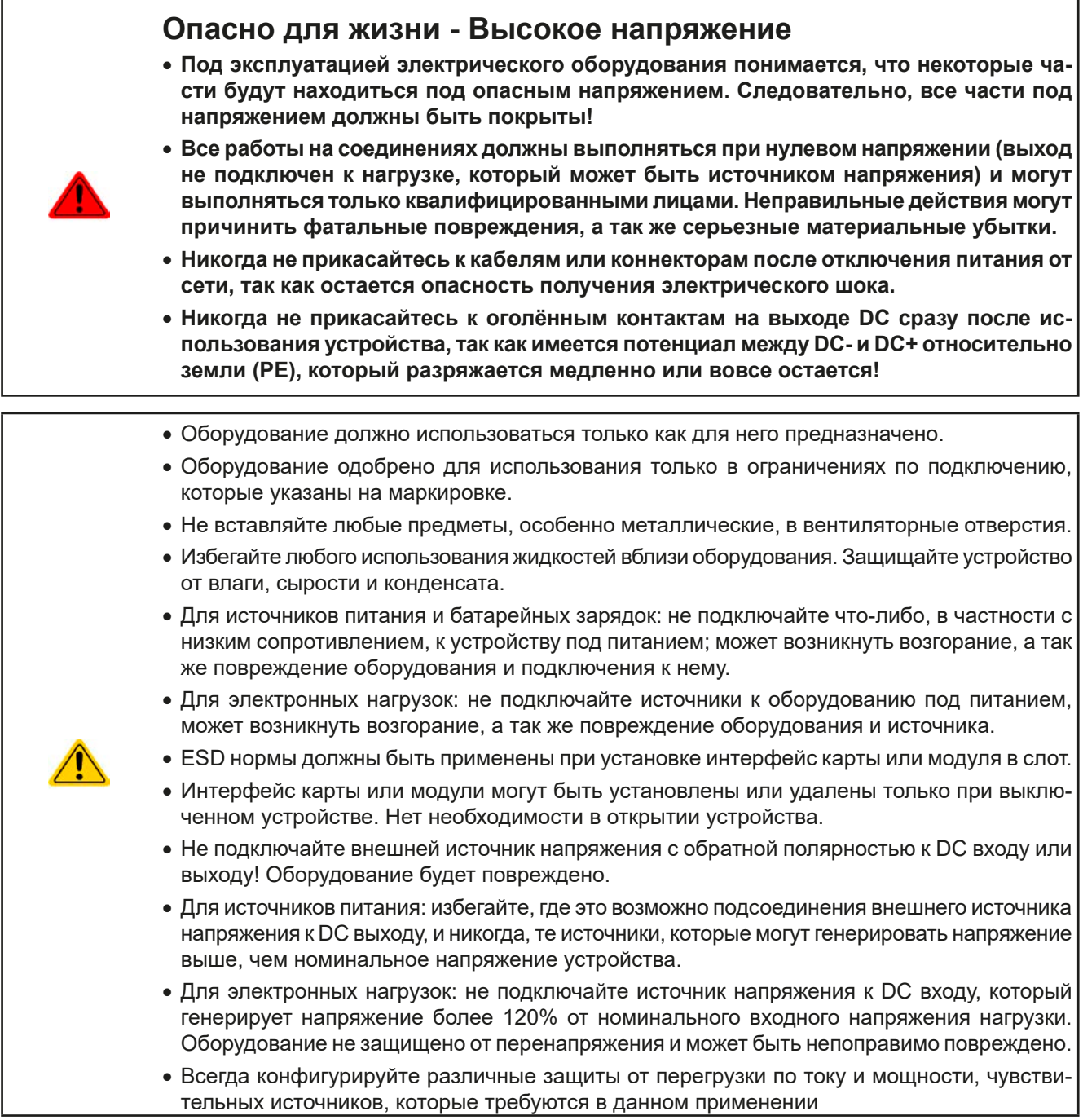

### **1.7.2 Ответственность пользователя**

Оборудование предназначено для промышленной эксплуатации. Следовательно, его использование подчиняется действующим нормам безопасности. Вместе с тем, предупреждения и уведомления по безопасности в этом руководстве ведут к требованиям безопасности, предотвращению аварий и законодательству по охране окружающей среды. В частности, пользователи оборудования:

- должны быть проинформированы о значимых требованиях безопасности
- должны работать по определенным обязательствам эксплуатации, обслуживания и очистке оборудования
- • перед началом работы должны прочитать и понять руководство по эксплуатации
- должны использовать установленное и рекомендованное оборудование для обеспечения безопасности

Кроме того, любой работающий с этим оборудованием ответственен за его техническое состояние для использования.

#### <span id="page-7-0"></span> $1.7.3$ Ответственность оператора

Оператором является любое физическое или юридическое лицо, которое пользуется оборудованием или делегирует его использование третьей стороне, и оно ответственно, во время всего периода использования, за безопасность пользователей, персонала или третьих лиц.

Оборудование предназначено для промышленной эксплуатации. Следовательно, его использование подчиняется действующим нормам безопасности. Вместе с тем, предупреждения и уведомления по безопасности, в этом руководстве, ведут к требованиям безопасности, предотвращению аварий и законодательству по охране окружающей среды. В частности, оператор должен:

- быть ознакомлен со значимыми требованиями к безопасности в работе
- установить возможные опасности, возникающие из-за использования в специфических условиях на установках через оценку степени риска
- представить необходимые меры для процессов работы в локальных условиях
- регулярно удостоверяться, что текущие процессы функционируют
- обновлять процессы работы, когда это необходимо, отражать изменения в нормах, стандартах или условиях работы
- однозначно определять ответственность при эксплуатации, обслуживании и очистке оборудования
- убедиться, что все работники, использующие оборудование прочитали и поняли инструкцию. Кроме того, пользователи должны регулярно обучаться работе с оборудованием и знаниям о безопасности.
- предоставить всему персоналу, работающему с оборудованием обозначенное и рекомендованное оборудование для безопасности

К этому, оператор является ответственным за обеспечение технического состояния устройства.

#### $1.7.4$ Требования к пользователю

Любая активность с оборудованием этого типа может выполняться только лицами, которые способны работать корректно и надёжно, и удовлетворить требованиям работы.

- Лица, способность реакции которых подвержена негативному влиянию наркотических вешеств, алкоголя или медицинских препаратов, не могут работать с этим оборудованием.
- Возрастные цензы или нормы трудовых отношений, действительные на месте эксплуатации, должны быть применены.

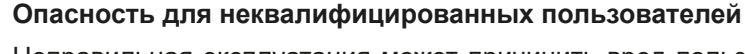

Неправильная эксплуатация может причинить вред пользователю или объекту. Только лица, прошедшие необходимую подготовку и имеющие знания и опыт, могут работать с этим оборудованием.

Делегированные лица, которые должны образом проинструктированы в задании и присутствии опасности.

Квалифицированные лица, которые способны, посредством тренинга, знаний и опыта, а так же знаний специфических деталей, приводить в исполнение все задания, определять опасность и избегать персонального риска и других опасностей.

#### <span id="page-8-0"></span>**1.7.5 Сигналы тревоги**

Это оборудование предлагает различные возможности оповещения о тревожных ситуациях, но не опасных. Сигналы могут быть оптическими (текстом на дисплее), акустическими (пьезо гудок) или электронными (статус выхода на аналоговом интерфейсе). Все тревоги выключают DC выход устройства.

Значения сигналов тревоги такие:

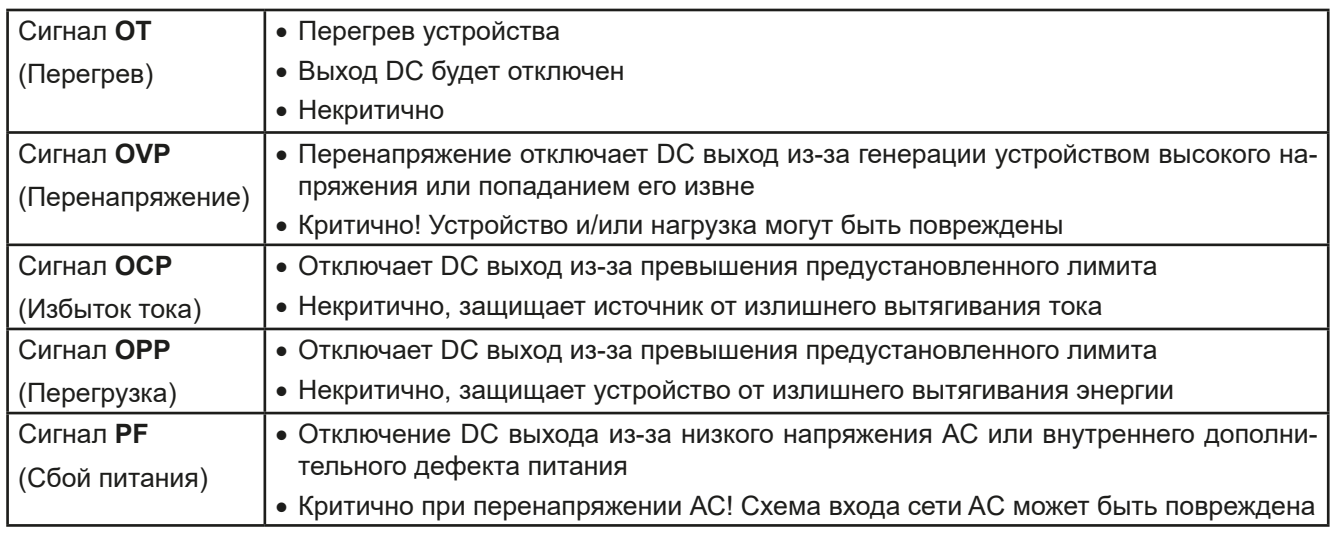

### **1.8 Teхнические данные**

#### **1.8.1 Разрешенные условия эксплуатации**

- Использовать только внутри сухих зданий
- Окружающая температура 0-50°С
- Высота работы: макс. 2000 метров над уровнем моря
- • Mакс. 80% относительной влажности, без конденсата

#### **1.8.2 Общие технические данные**

Дисплей: Цветной TFT дисплей, 480 x 128 точек

Управление: 2 вращающиеся ручки с функцией нажатия, 7 кнопок.

Номинальные значения устройства определяют максимально настраиваемые диапазоны.

#### <span id="page-9-1"></span><span id="page-9-0"></span> $1.8.3$ Специальные технические данные

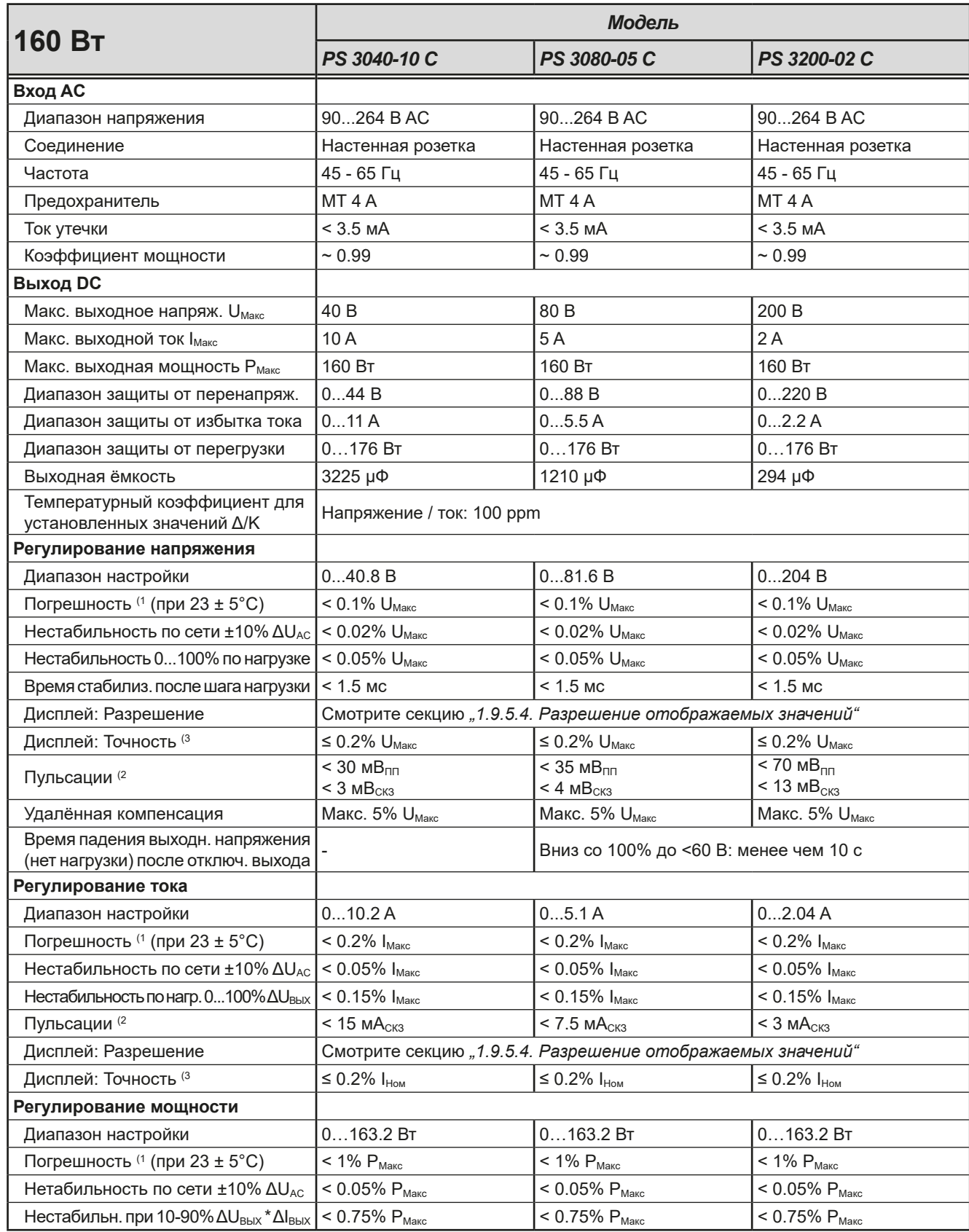

(1 Относительно номинального значения, погрешность определяет максимальное отклонение между установленным значением и актуальным. Пример: 80 В модель имеет мин. точность напряжения 0.1%, что есть 80 мВ. Устанавливая напряжение в 5 В, действительное значение может варьироваться максимально до 80мВ, это значит, что оно может быть между 4.92 В и 5.08 В. (2 СК значение: НЧ 0...300 кГц, ПП значение: ВЧ 0...20 мГц

(3 Отображаемая погрешность добавляется к погрешности относительного актуального значения на выходе DC

EA Elektro-Automatik GmbH Хельмхольтцштр.31-37 • 41747 Фирзен Германия

## **Серия PS 3000 C**

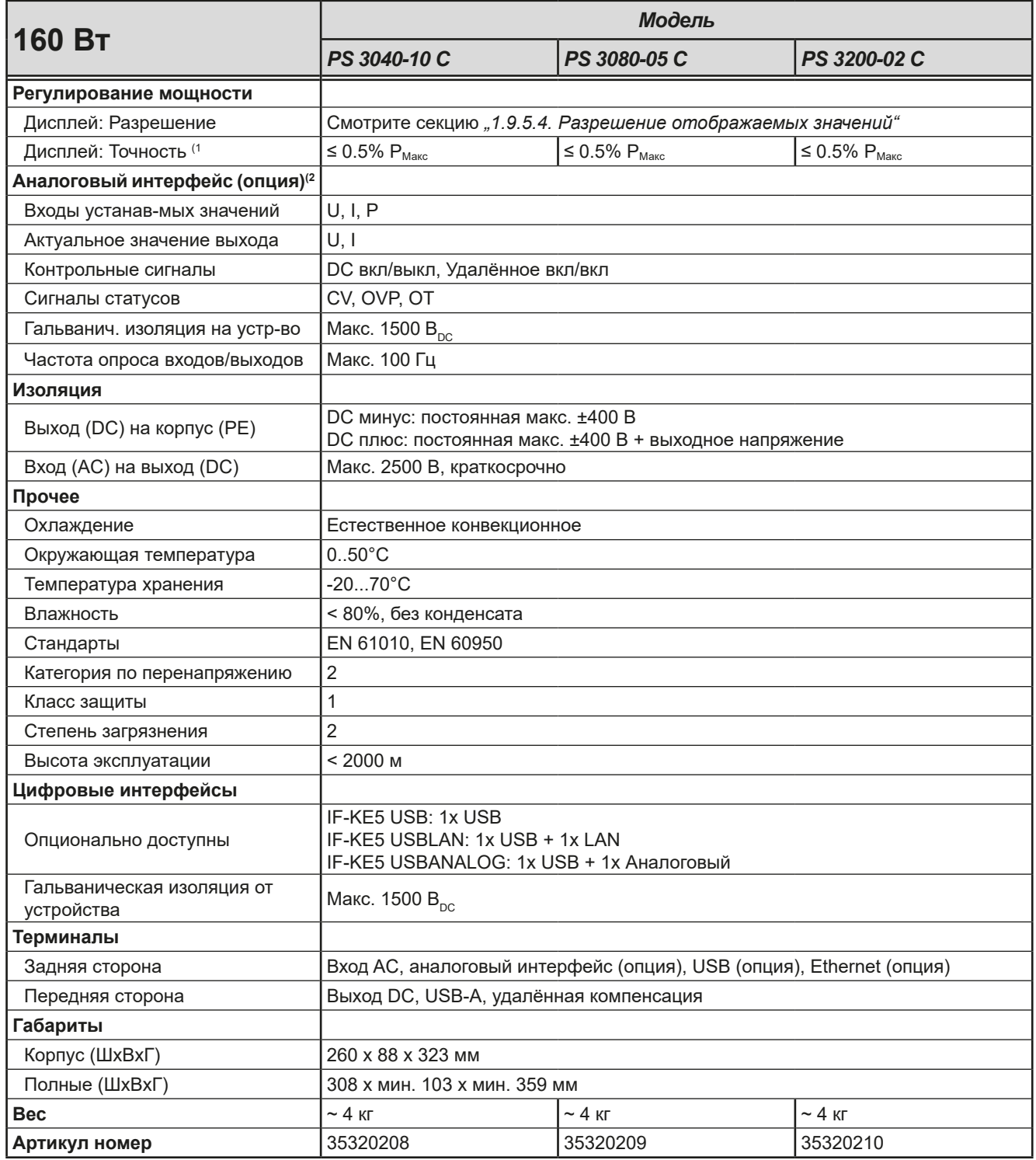

(1 Отображаемая погрешность добавляется к погрешности относительного актуального значения на выходе DC.

(2 Технические спецификации аналогового интерфейса смотрите в секции *["3.5.4.4 Спецификация аналогового интерфейса" на странице 43](#page-42-0)*

## **Серия PS 3000 С**

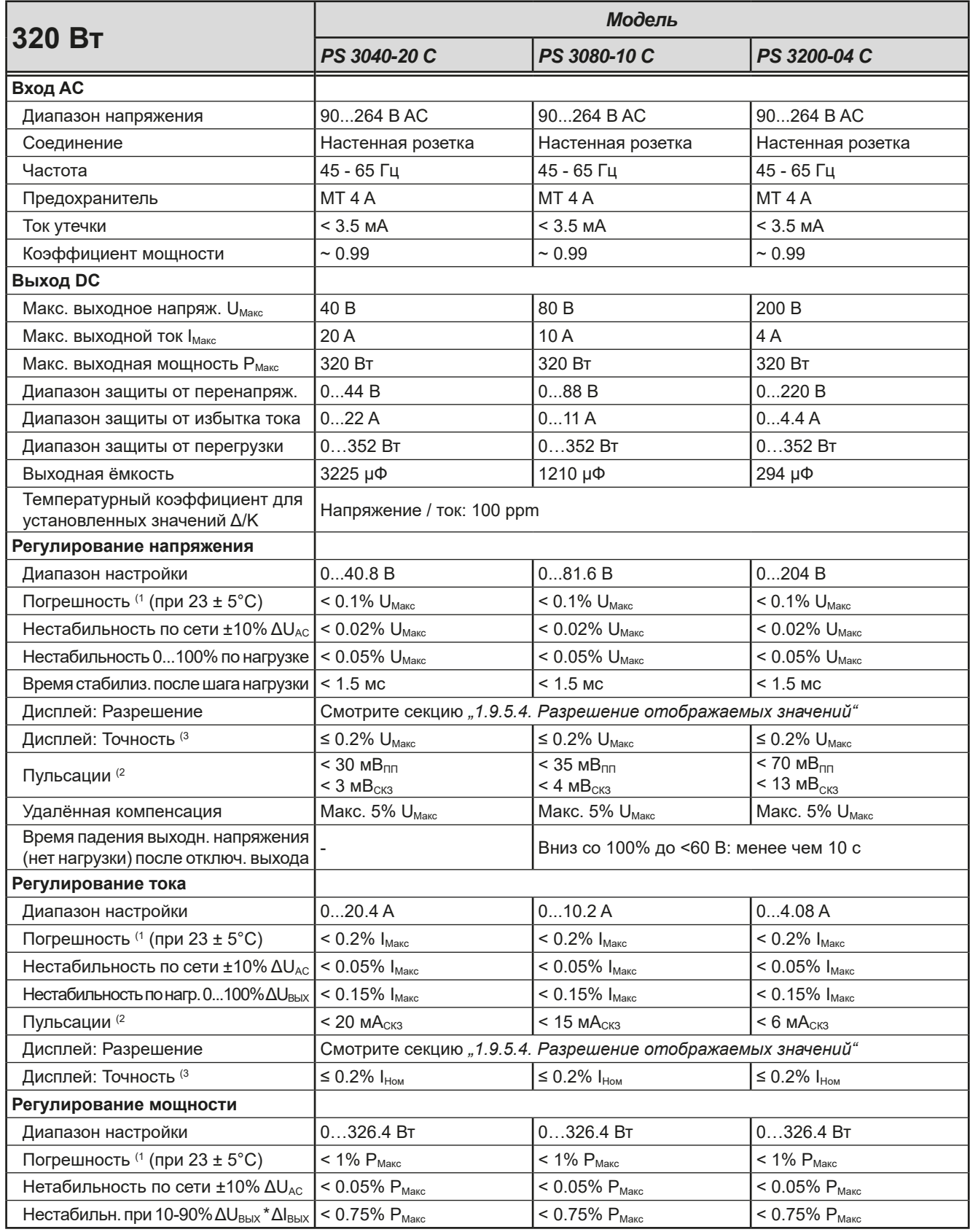

(1 Относительно номинального значения, погрешность определяет максимальное отклонение между установленным значением и актуальным. Пример: 80 В модель имеет мин. точность напряжения 0.1%, что есть 80 мВ. Устанавливая напряжение в 5 В, действительное значение может варьироваться максимально до 80мВ, это значит, что оно может быть между 4.92 В и 5.08 В. (2 СК значение: НЧ 0...300 кГц, ПП значение: ВЧ 0...20 мГц

(3 Отображаемая погрешность добавляется к погрешности относительного актуального значения на выходе DC

## **Серия PS 3000 C**

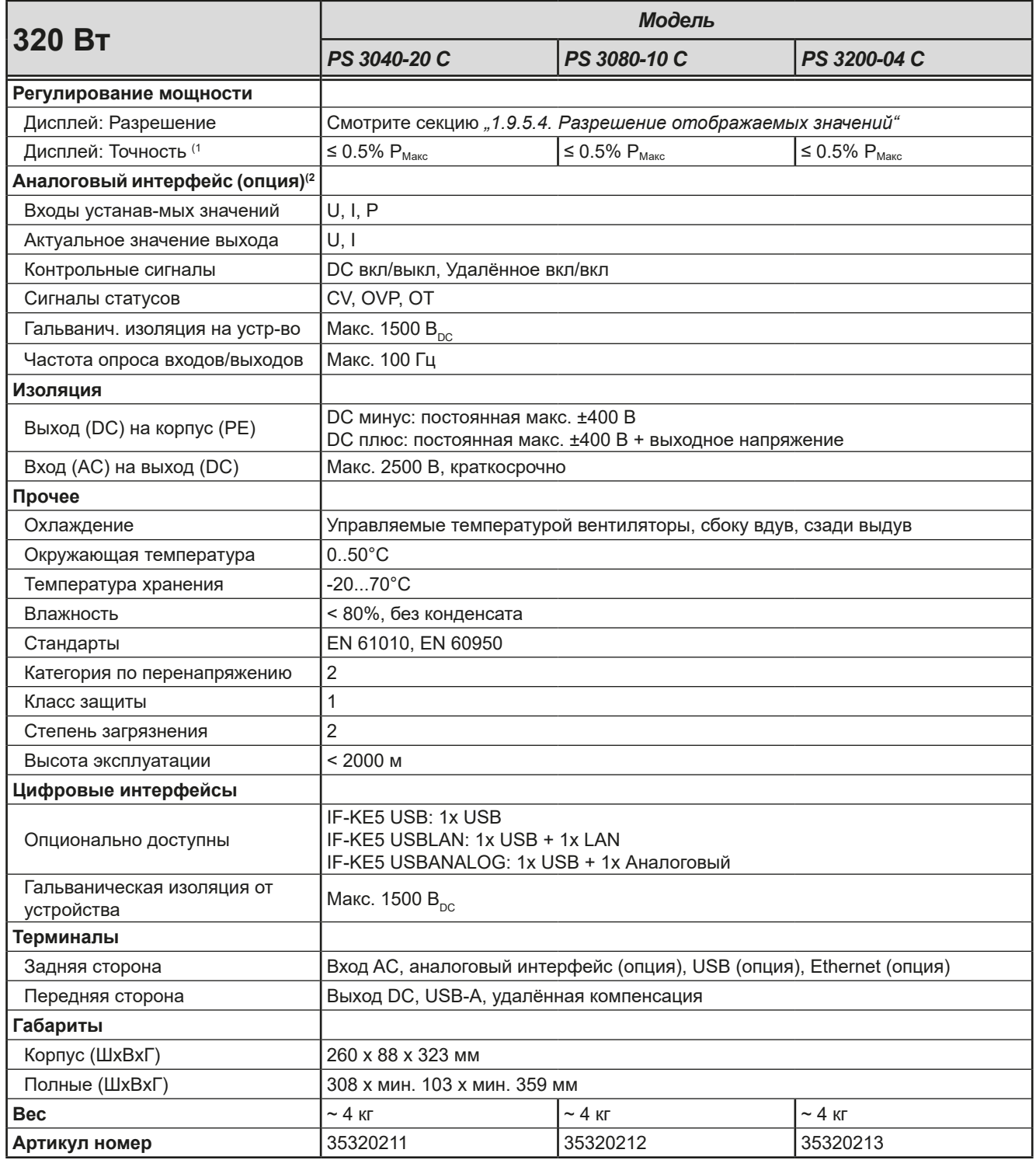

(1 Отображаемая погрешность добавляется к погрешности относительного актуального значения на выходе DC.

(2 Технические спецификации аналогового интерфейса смотрите в секции *["3.5.4.4 Спецификация аналогового интерфейса" на странице 43](#page-42-0)*

## **Серия PS 3000 С**

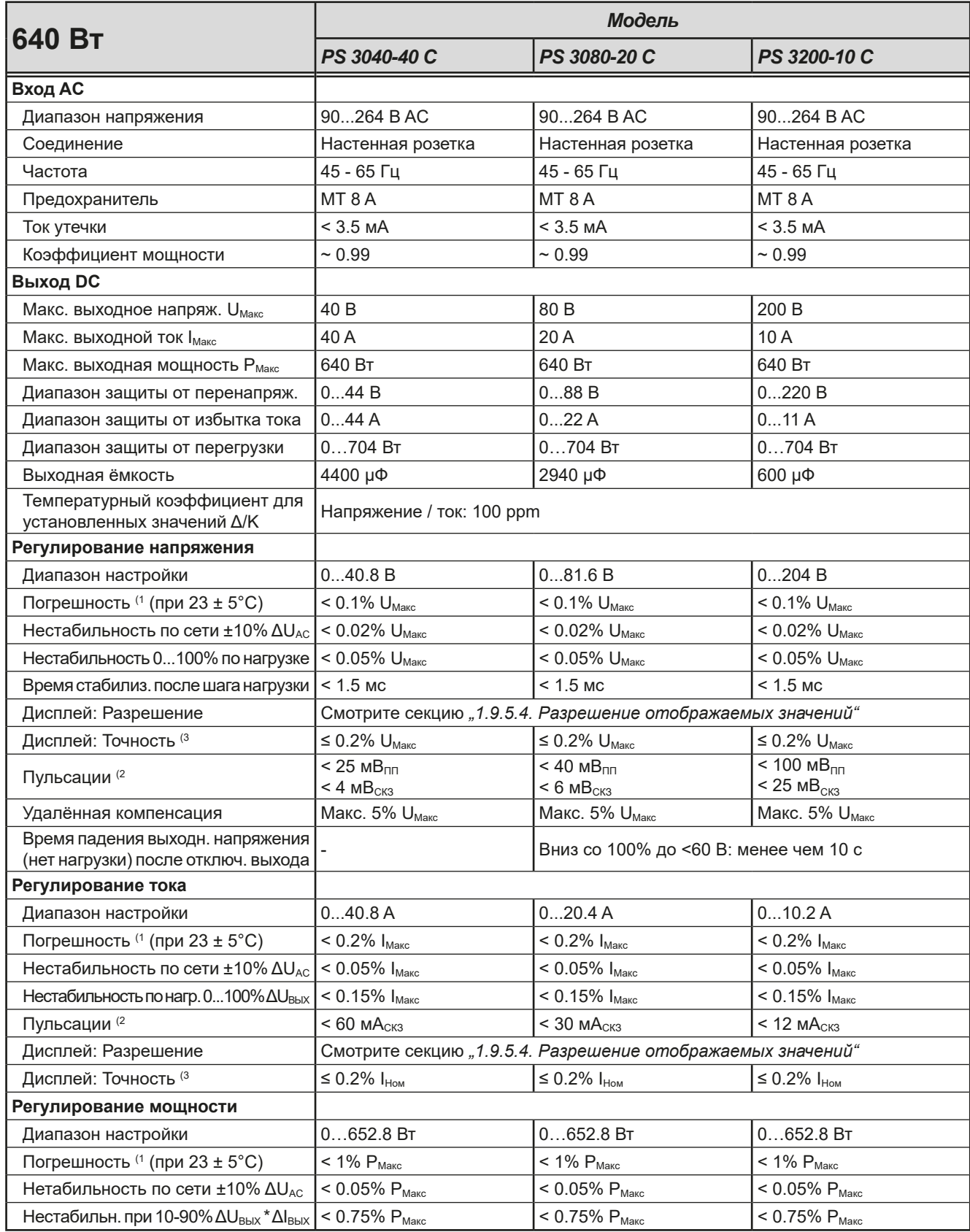

(1 Относительно номинального значения, погрешность определяет максимальное отклонение между установленным значением и актуальным. Пример: 80 В модель имеет мин. точность напряжения 0.1%, что есть 80 мВ. Устанавливая напряжение в 5 В, действительное значение может варьироваться максимально до 80мВ, это значит, что оно может быть между 4.92 В и 5.08 В. (2 СК значение: НЧ 0...300 кГц, ПП значение: ВЧ 0...20 мГц

(3 Отображаемая погрешность добавляется к погрешности относительного актуального значения на выходе DC

## **Серия PS 3000 C**

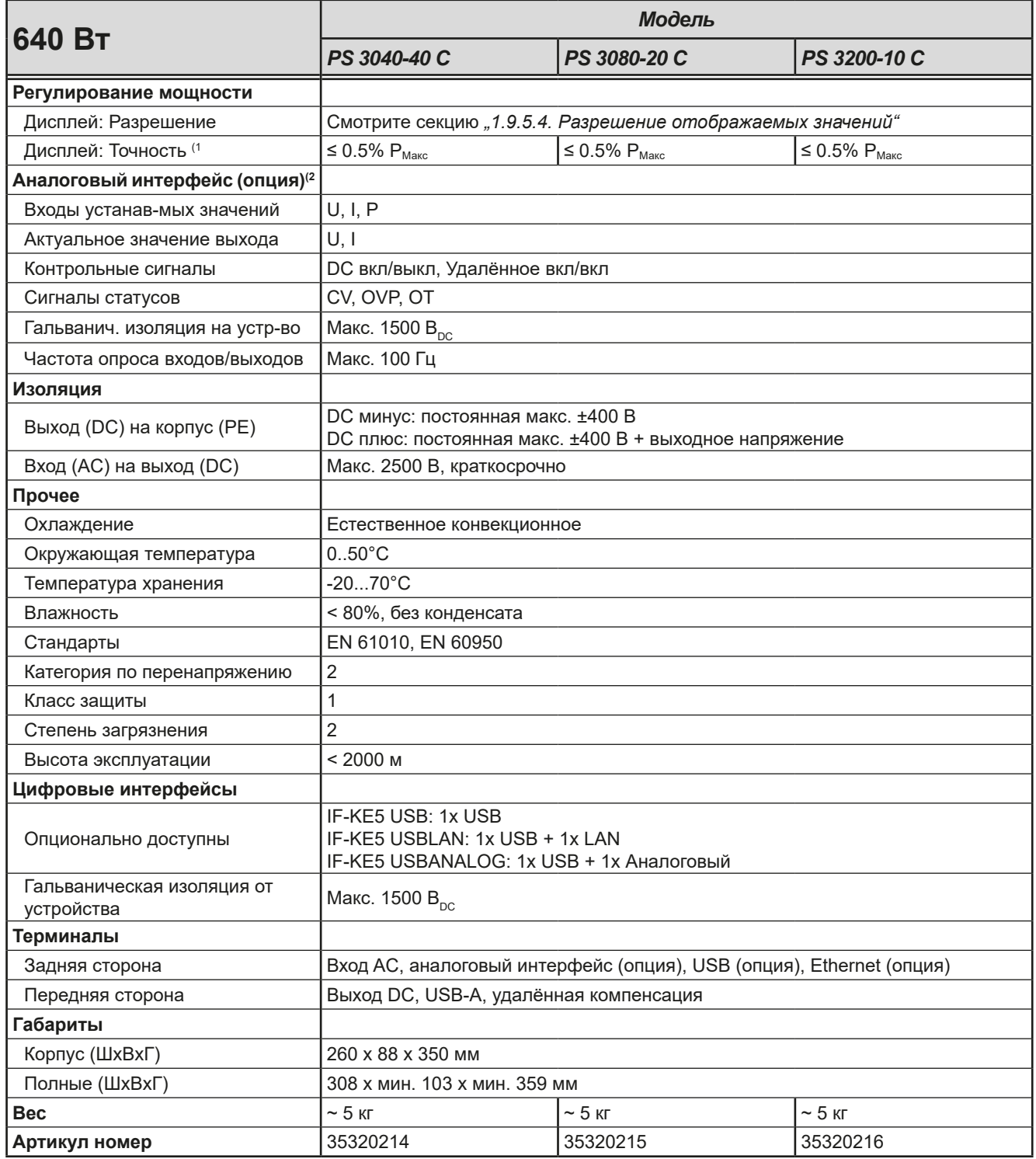

(1 Отображаемая погрешность добавляется к погрешности относительного актуального значения на выходе DC.

(2 Технические спецификации аналогового интерфейса смотрите в секции *["3.5.4.4 Спецификация аналогового интерфейса" на странице 43](#page-42-0)*

## **Серия PS 3000 C**

### <span id="page-15-0"></span>**1.8.4 Обзоры**

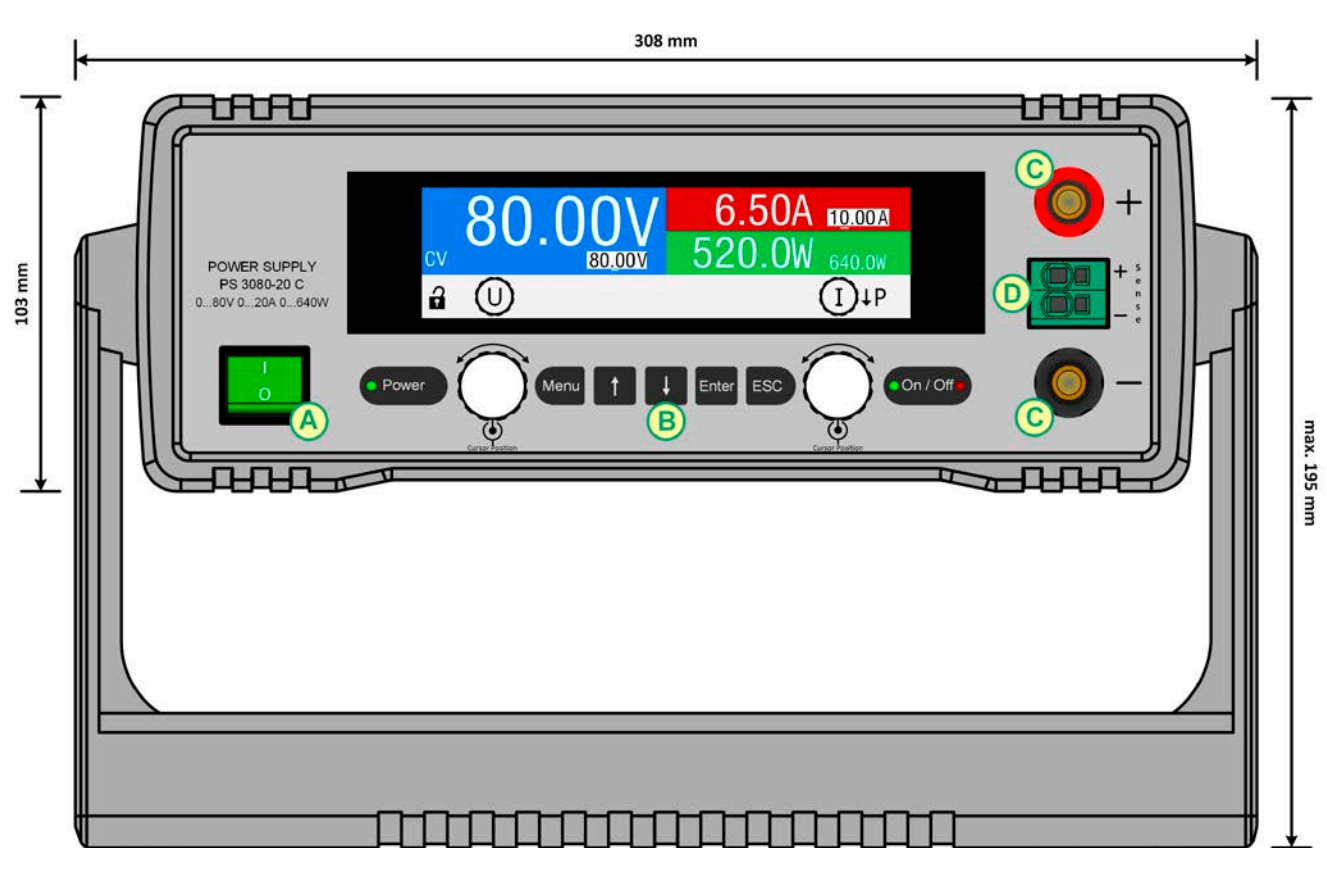

Рисунок 1 - Передняя сторона

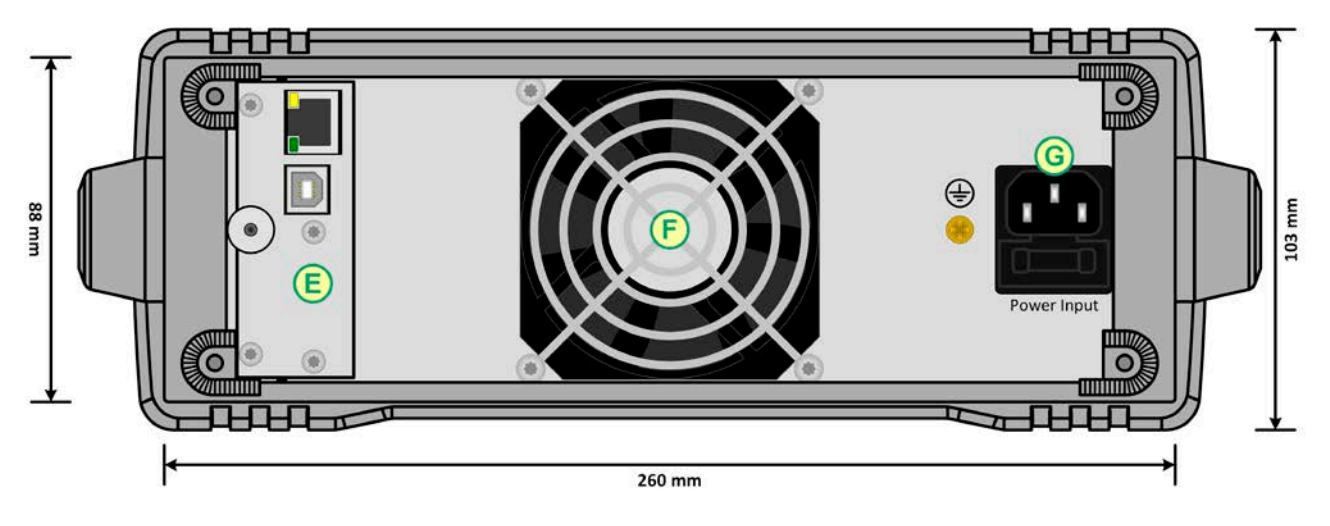

Рисунок 2 - Задняя сторона (показана модель 320 Вт)

- 
- 
- 
- D Вход удалённой компенсации
- A Тумблер питания E Интерфейсы удалённого контроля (опция, показан USB/Ethernet)
- B Панель управления F Вентилятор выдува (модели от 320 Вт имеют вентилятор)
- C DC выход G Подключение AC питания с держателем предохранителя

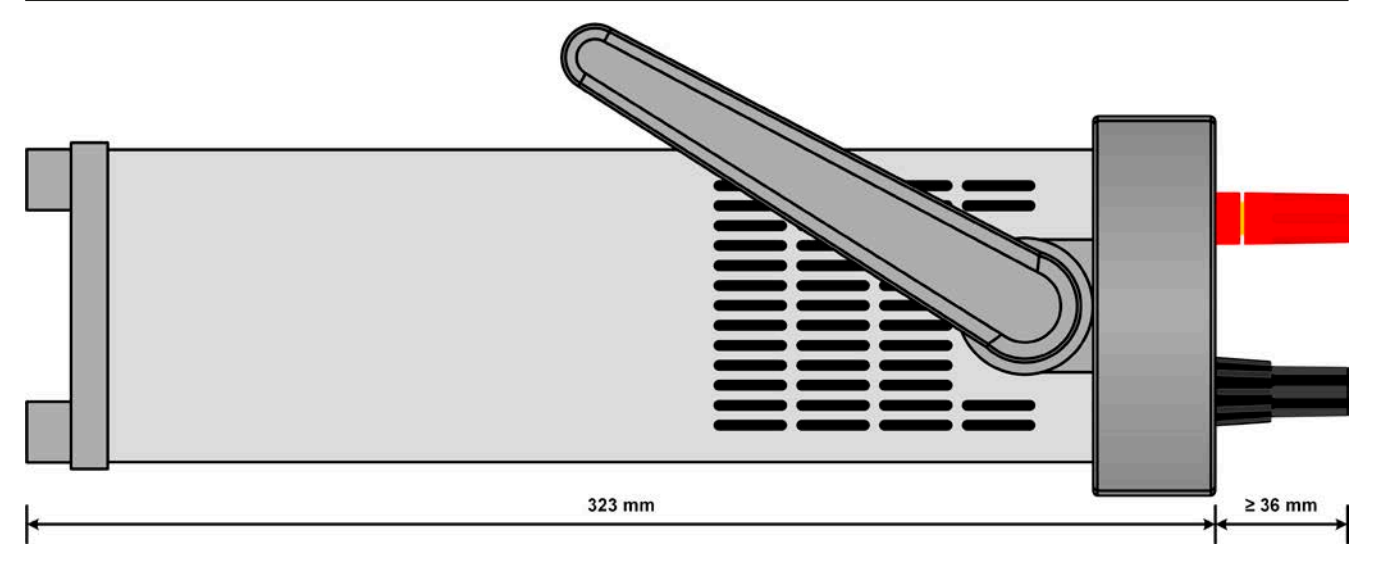

Рисунок 3 - Вид слева, горизонтальная позиция (показана модель 320 Вт)

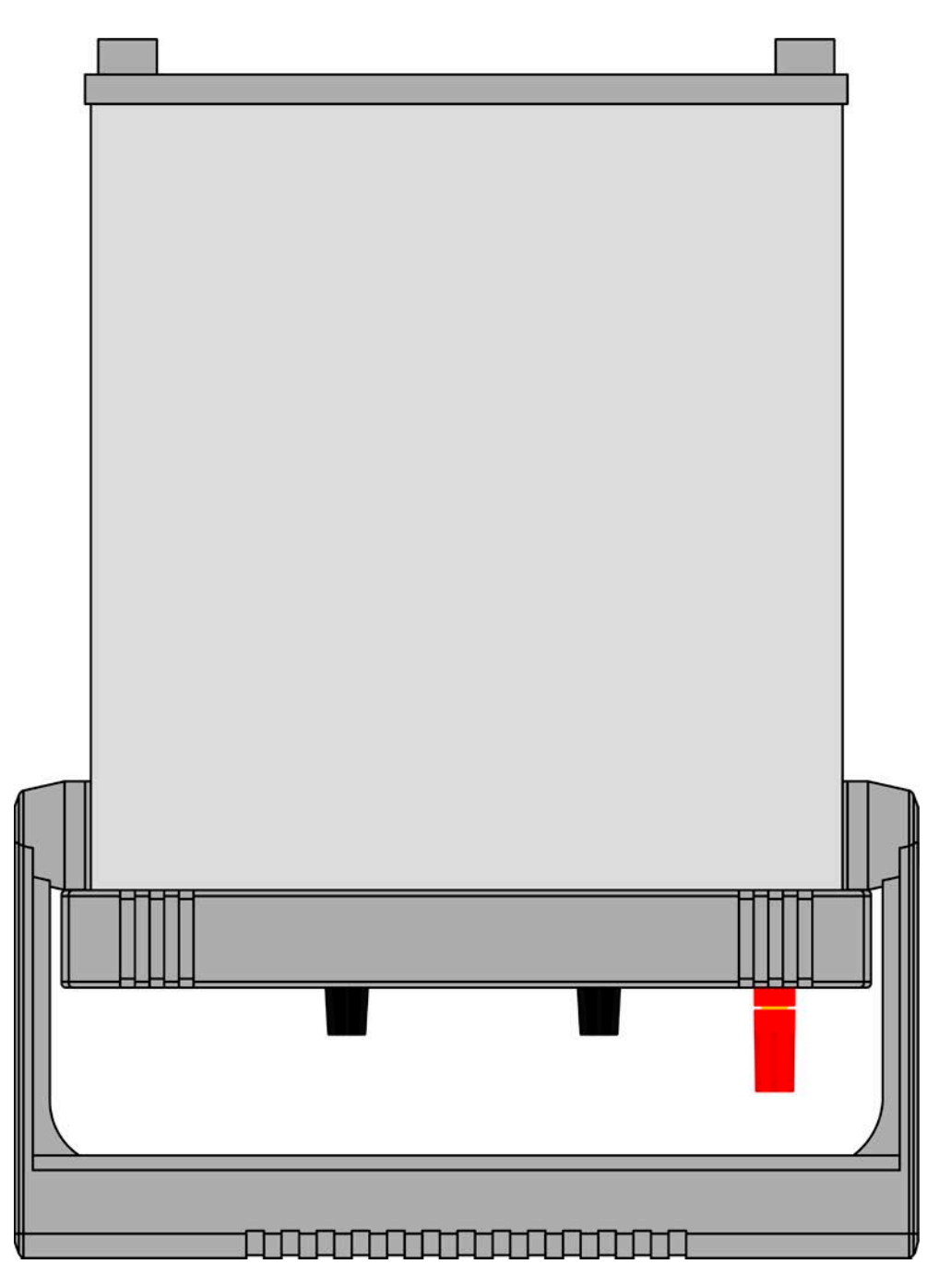

Рисунок 4 - Вид сверху (показана модель 320 Вт)

<span id="page-17-0"></span>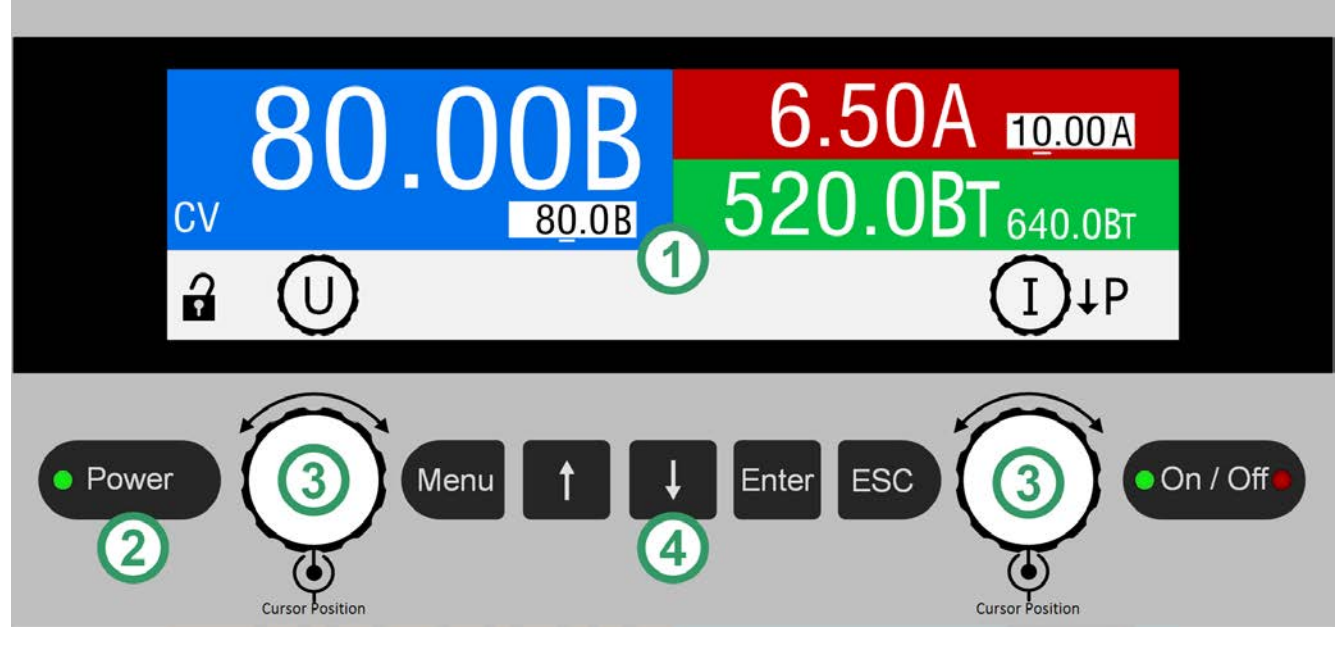

Рисунок 5 - Панель управления

#### **Обзор элементов панели управления**

Для подробного описания смотрите секции *["1.9.5. Панель управления HMI"](#page-20-1)* и *["1.9.5.2. Вращающиеся ручки"](#page-21-0).*

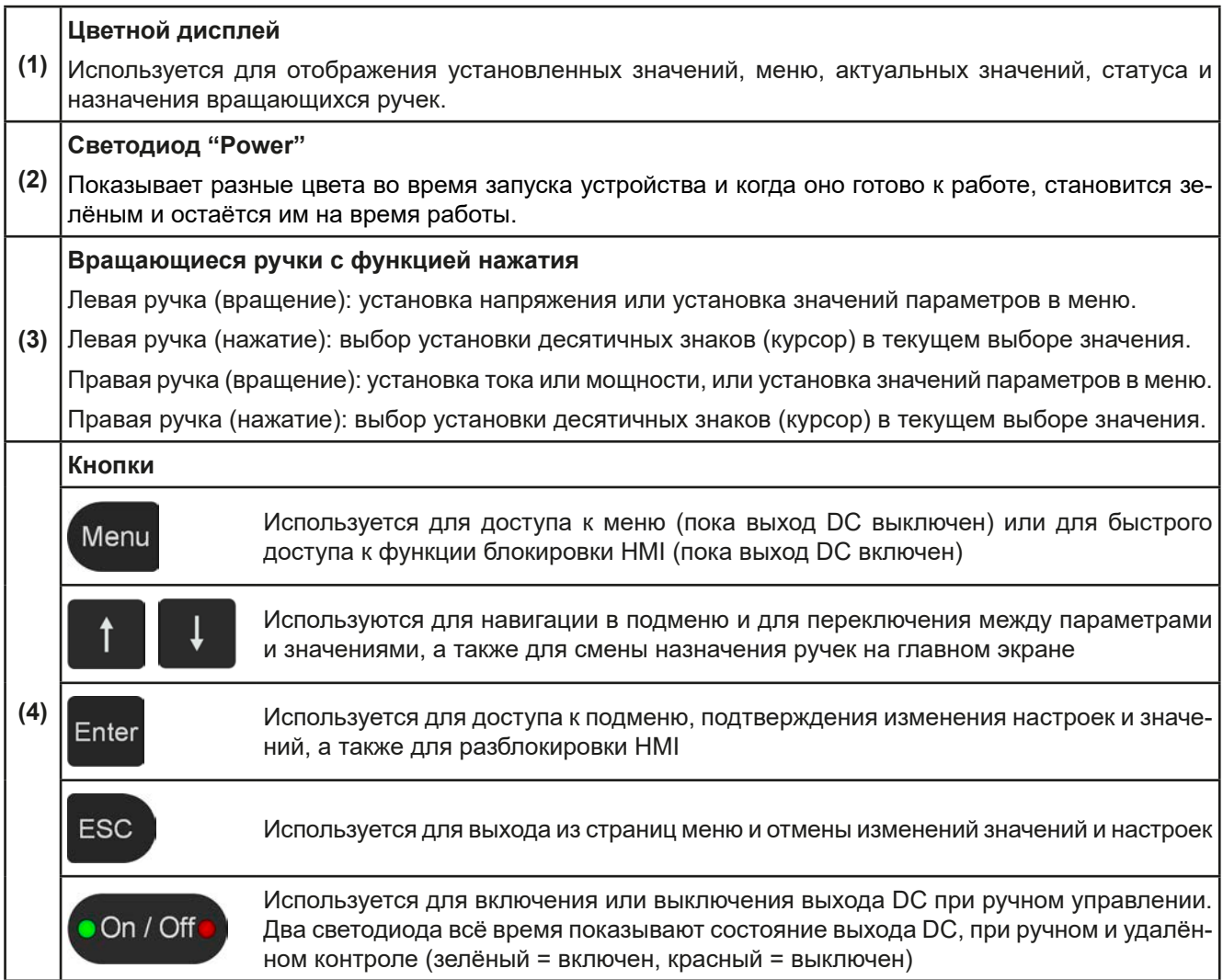

### <span id="page-18-0"></span>**1.9 Конструкция и функции**

#### **1.9.1 Общее описание**

Лабораторные источники питания серии PS 3000 C являются третьим поколением малых настольных блоков в классе мощности до 640 Вт. Благодаря их компактной конструкции, они подходят для исследовательских лабораторий, испытаний и образовательных целей.

Для удалённого управления через компьютер, устройства можно оборудовать опциональными, отдельно доступными и сменяемыми интерфейс картами. Имеется выбор из трёх различных типов: USB, USB+Ethernet или USB+Аналоговый. Все интерфейсы гальванически изолированы от устройства.

Стандартная ручка для переноски служит для наклонной позиции, позволяя простую установку в разных позициях, чтобы облегчить чтение с дисплея и доступ к элементам управления.

Все модели управляются микропроцессором.

#### **1.9.2 Блок диаграмма**

Блок диаграмма иллюстрирует главные компоненты внутри устройства и их взаимосвязь.

Цифровые, управляемые микропроцессором компоненты (KE, DR, BE) можно программно обновлять. Элементы в пунктирной линии это опциональные компоненты.

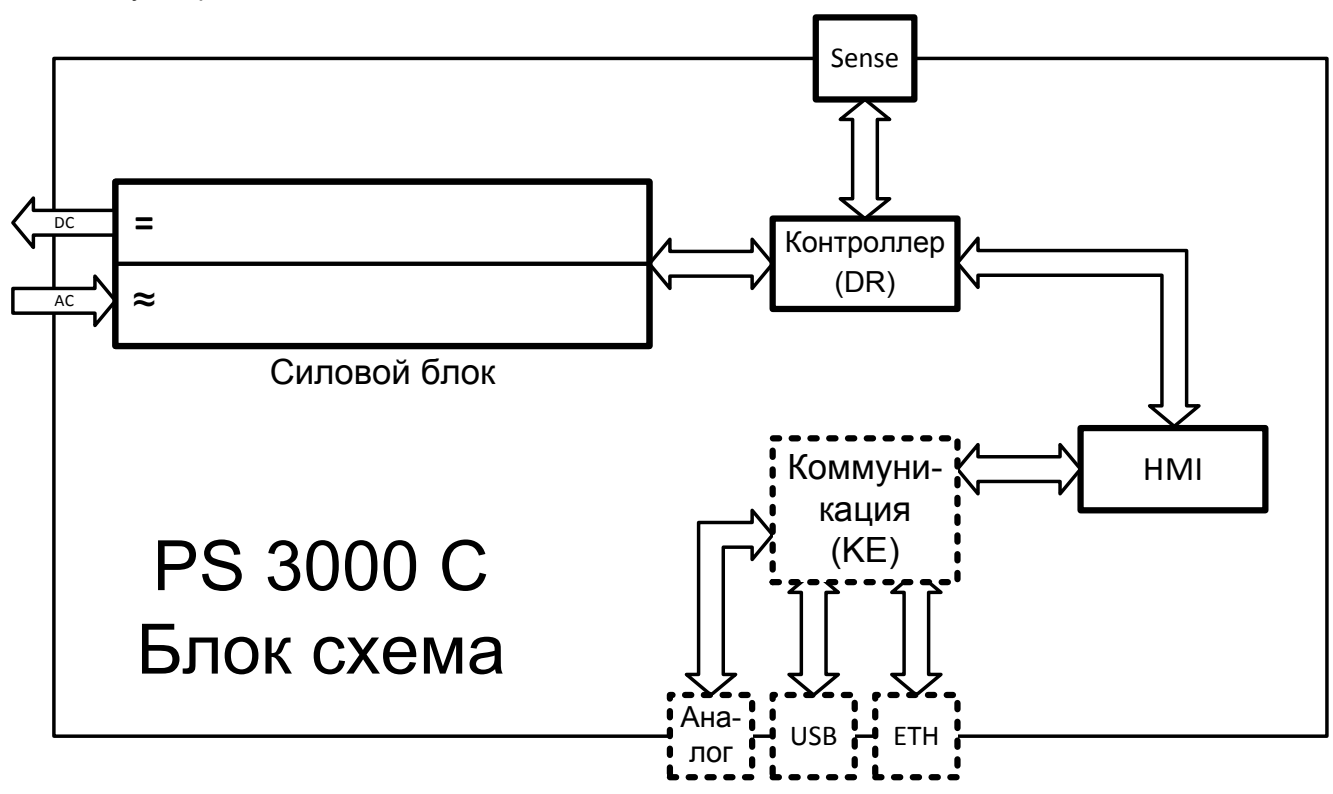

#### <span id="page-19-2"></span><span id="page-19-0"></span>**1.9.3 Комплект поставки**

1 x Источник питания

- 1 x Носитель USB с документацией и программным обеспечением
- 1 x Шнур питания

### <span id="page-19-1"></span>**1.9.4 Опциональные аксессуары**

Для этих устройств доступны следующие аксессуары:

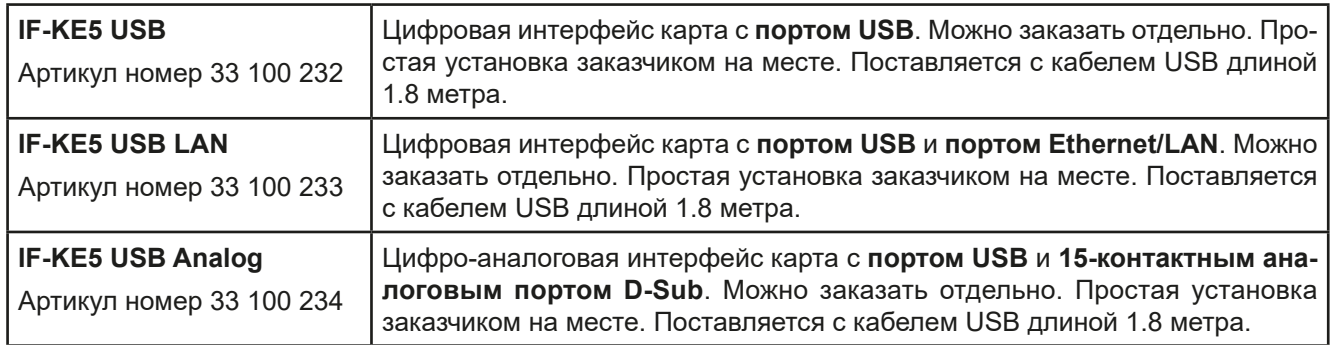

#### <span id="page-20-0"></span>**1.9.5 Панель управления HMI**

HMI (**H**uman **M**achine **I**nterface) состоит из дисплея, двух вращающихся ручек и 6 кнопок.

#### **1.9.5.1 Дисплей**

Графический дисплей разделен на разные участки. В нормальном режиме, верхняя часть (⅔) используется для отображения актуальных и установленных значений, и нижняя часть (⅓) для информации о статусе:

<span id="page-20-2"></span><span id="page-20-1"></span>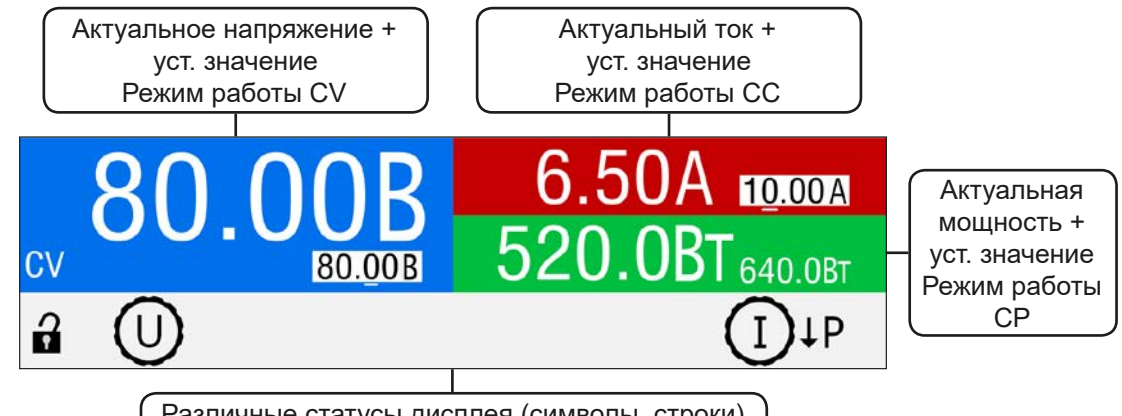

Различные статусы дисплея (символы, строки)

#### • **Участок актуальных / устанавливаемых значений (синий / зелёный / красный)**

В нормальном режиме отображаются выходные значения DC (большие цифры) и установленные значения (маленькие цифры) напряжения, тока, мощности и сопротивления.

Когда выход DC включен, актуальные регулируемые режимы **CV, CC** или **CP** отображаются рядом с соответствующими актуальными значениями, как показано на рисунке выше с примером CV.

Устанавливаемые значения можно регулировать вращающимися ручками ниже дисплея, а нажатием на ручки выбираются цифры для изменения. Логичным образом, значение увеличиваются при вращении по часовой стрелке и уменьшаются при вращении в обратном направлении. Текущее назначение задаваемого значения на ручку отображается соответствующим значением в инвертированной форме и также изображением ручки на участке статуса, показывающим физический знак (U, I,P). Если они не отображаются, то значения нельзя настроить вручную, как при блокировке HMI или удалённом контроле.

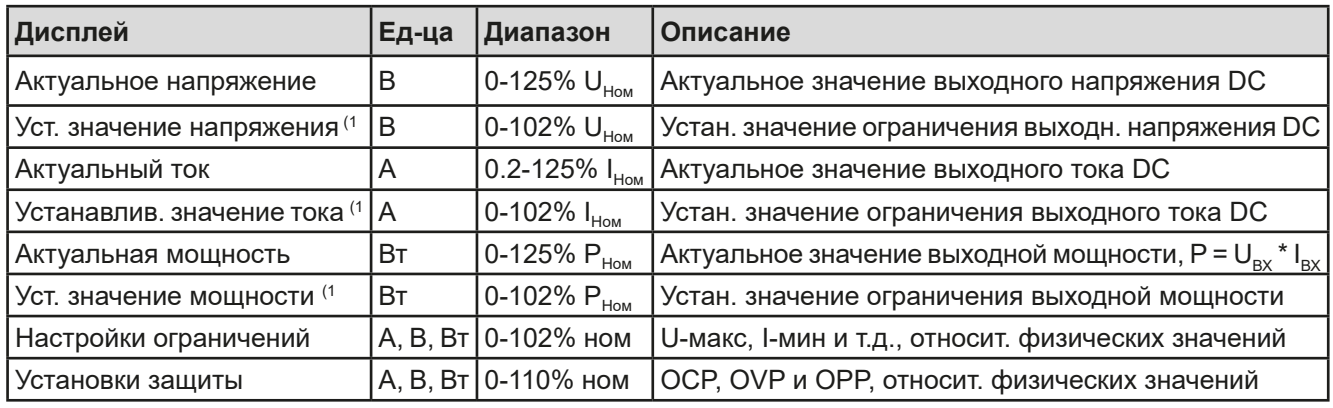

Главный экран и диапазоны настройки:

(1 Действительно также для значений, относящихся к физическитм величинам, таким как OVD для напряжения и OCD для тока

#### • **Дисплей статуса (нижняя часть)**

Этот участок отображает тексты статуса и символы:

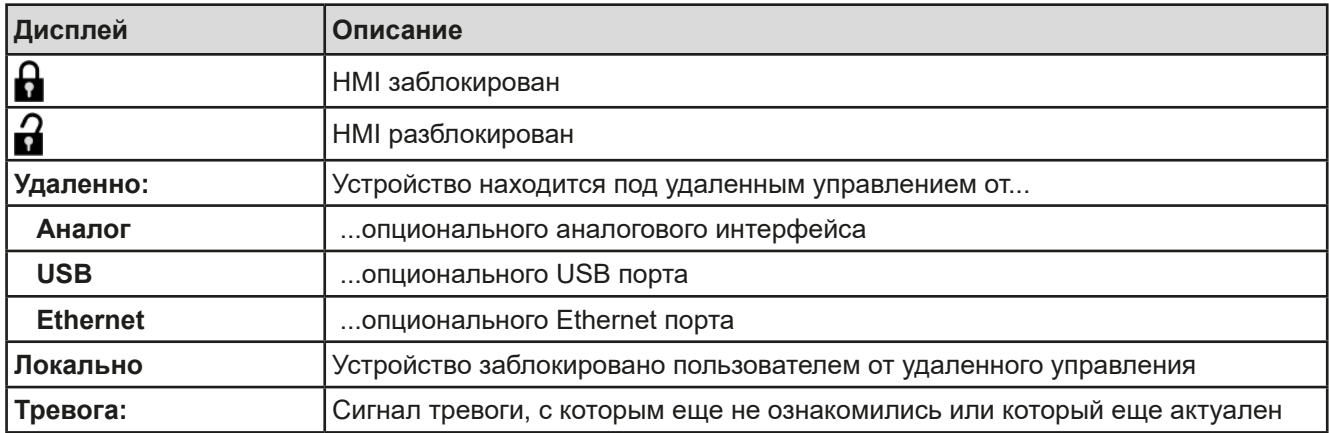

#### **• Участок назначений вращающихся ручек**

Две вращающиеся ручки ниже экрана могут быть назначены для различных функций. Участок статуса на дисплее показывает актуальные назначения. После запуска устройства, назначения на главном экране это напряжение (левая ручка) и ток (правая ручка):

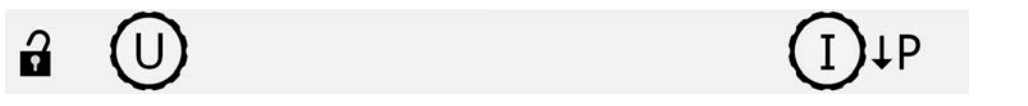

Эти два значения можно настроить вручную. Десятичная величина подчёркнута, выбранное значение отображается в инвертированном формате:

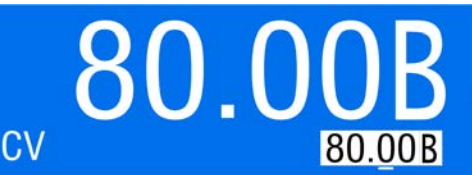

. Существуют следующие возможные назначения, где правая ручка остаётся назначенной на устанавливаемое значение тока:

**U I U P**

Левая ручка: напряжение Правая ручка: ток

Левая ручка: напряжение Правая ручка: мощность

Другие устанавливаемые значения нельзя настроить напрямую, пока назначение не изменено. Это выполняется использованием кнопки «стрелка вниз», как показано символом рядом с соответствующим изображением ручки:

. Если показано так, то текущее назначение это ток и его можно изменить на мощность.

#### **1.9.5.2 Вращающиеся ручки**

<span id="page-21-0"></span>При нахождении устройства в ручном режиме, две вращающиеся ручки используются для подстройки устанавливаемых значений, а также для установки параметров в НАСТРОЙКИ и МЕНЮ. Подробное описание каждой функции смотрите в *["3.4 Управление с передней панели" на странице 33](#page-32-1)*.

#### **1.9.5.3 Функция кнопки вращающихся ручек**

Вращающиеся ручки имеют также функцию нажатия, которая используется везде для настройки значений, чтобы перемещать курсор как показано:

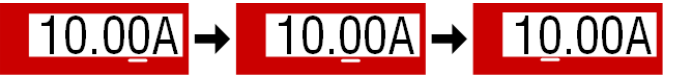

#### <span id="page-22-1"></span><span id="page-22-0"></span>**1.9.5.4 Разрешение отображаемых значений**

На дисплее, устанавливаемые значения можно настроить c фиксированными приращениями. Количество десятичных знаков зависит от модели устройства. Все значения имеют 4 знака.

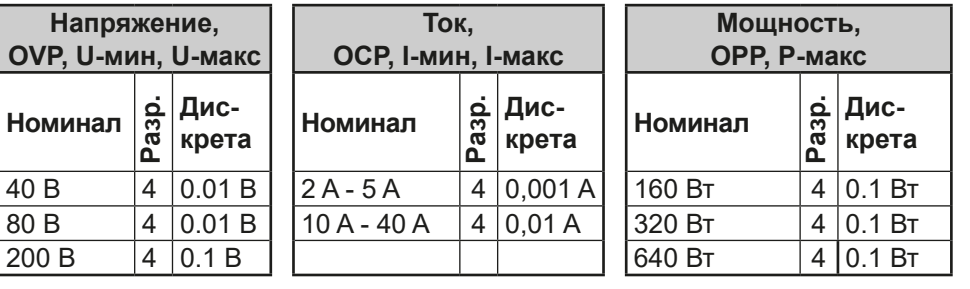

Разрешение настройки и количество устанавливаемых цифр на дисплее:

### **1.9.6 USB порт (опционально)**

На задней стороне устройства находится слот для установки одной из трёх типов опциональных, сменяемых интерфейс карт. Также смотрите секцию *[1.9.4](#page-19-1)*. Все три типа имеют порт USB.

Порт USB предназначается для коммуникации с устройством и обновления прошивок. Кабель USB (поставляется с интерфейс картой) можно использовать для подключения к ПК (USB 2.0 или 3.0). Поставляемый на носителе USB, драйвер устанавливает виртуальный COM порт. Подробности об удалённом управлении можно найти на вебсайте производителя или на носителе USB.

Устройству можно задать адрес через этот порт, так же используя международный протокол ModBus RTU или язык SCPI. Устройство распознает сообщение используемого протокола автоматически.

При работе в удалённом режиме USB порт не имеет приоритета над цифровым или аналоговым интерфейсом и может, следовательно, быть только использован альтернативно к ним. Тем не менее, функция мониторинга всегда доступна.

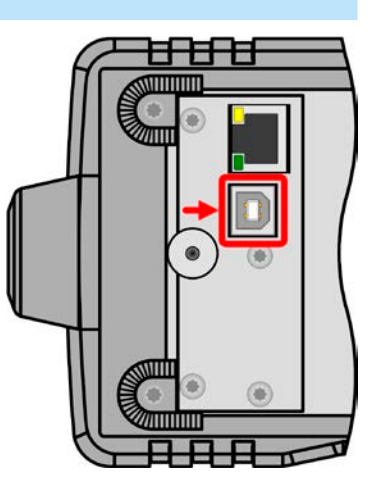

#### <span id="page-22-2"></span>**1.9.7 Ethernet порт (опционально)**

На задней стороне устройства находится слот для установки одной из трёх типов опциональных, сменяемых интерфейс карт. Также смотрите секцию *[1.9.4](#page-19-1)*. Один из них имеет порт Ethernet/LAN, плюс порт USB.

Порт Ethernet обеспечивает коммуникацию с устройствами для удалённого управления или мониторинга на больших расстояниях по сравнению с USB. Пользователь имеет две опции доступа:

1. Веб сайт (HTTP, порт 80), который доступен в стандартном браузере под IP или именем хоста данным устройству. Этот вебсайт предлагает страницу конфигурации для сетевых параметров, а также буфер ввода команд SCPI. 2. Доступ TCP/IP через свободно выбираемый порт (за исключением 80 и других резервных портов). Стандартный порт для этого устройства 5025. Через TCP/IP и этот порт, коммуникация с устройством может быть установлена со многими программными языками.

Использованием порта Ethernet, устройство может управляться командами SCPI или протоколом ModBus RTU, наряду с этим тип сообщения определяется автоматически.

Установка сети может быть выполнена вручную или через DHCP. Скорость передачи данных устанавливается в Auto negotiation и это означает, что она может использовать 10 МБит/с или 100 МБит/с. 1 ГБ/с не поддерживается. Дуплексный режим всегда полный дуплекс.

Если установлено удалённое управление, то порт Ethernet не будет иметь приоритета над аналоговым интерфейсом или USB и может, следовательно, только быть использован альтернативно им. Тем не менее, всегда возможен мониторинг.

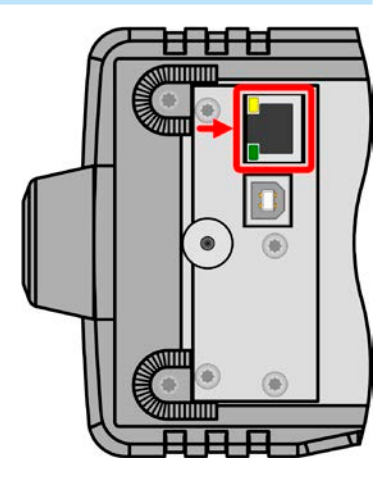

## **Серия PS 3000 C**

## <span id="page-23-0"></span>**1.9.8 Aналоговый интерфейс (опционально)**

На задней стороне устройства находится слот для установки одной из трёх типов опциональных, сменяемых интерфейс карт. Также смотрите секцию *[1.9.4](#page-19-1)*. Один из них имеет 15 контактный коннектор типа D-Sub, плюс порт USB.

Этот 15 контактный разъем обеспечивает удалённое управление устройством через аналоговые и цифровые сигналы коммутации.

При запросе удалённого контроля через аналоговый порт, он не будет иметь приоритета над цифровым интерфейсом и может быть использован только альтернативно. Тем не менее, функция мониторинга всегда доступна.

Диапазон входного напряжения устанавливаемых значений и диапазон выходного напряжения значений мониторинга, так же как и уровень опорного напряжения, можно установить в меню настроек устройства, в интервалах между 0-5 В или 0-10 В, в каждом случае для диапазона 0-100%.

## **1.9.9 Коннектор Sense (удалённая компенсация)**

Чтобы компенсировать падение напряжения вдоль кабелей постоянного тока на нагрузке, вход **Sense** (между терминалами выхода DC) можно подключить к источнику. Устройство автоматически распознает подсоединение (Sense+) и соответственно компенсирует входное напряжение.

Максимально возможная компенсация приводится в спецификации.

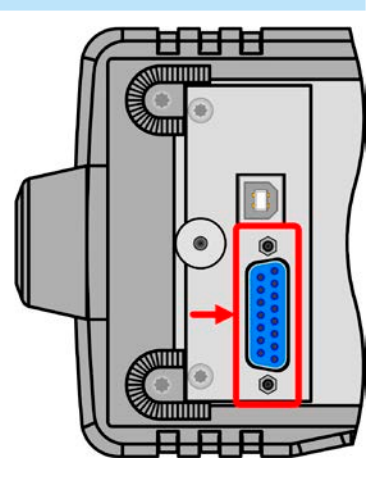

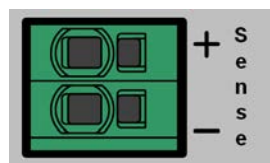

## <span id="page-24-0"></span>**2. Инсталляция и ввод в эксплуатацию**

### **2.1 Хранение**

#### **2.1.1 Упаковка**

Рекомендуется хранить упаковку на все время использования устройства, при его перемещении или возврате Elektro-Automatik для ремонта. Иначе, упаковку следует утилизировать по нормам охраны окружающей среды.

### **2.1.2 Хранение**

В случае долговременного хранения оборудования, рекомендуется использование оригинальной упаковки или похожей на нее. Хранение должно проводиться в сухом помещении, по возможности, в запечатанной упаковке для избежания коррозии, особенно внутренней, из-за влажности.

#### **2.2 Распаковка и визуальный осмотр**

После каждой транспортировки, с упаковкой или без, или перед вводом в эксплуатацию, оборудование следует визуально осмотреть на наличие повреждений и полноту поставки, используя накладную и/или спецификацию поставки (смотрите секцию *["1.9.3. Комплект поставки"](#page-19-2)*). Очевидно поврежденное устройство (например, отделенные части внутри, наружные повреждения) не должно ни при каких обстоятельствах приводиться в работу.

### **2.3 Установка**

### **2.3.1 Процедуры безопасности перед установкой и использованием**

- • Перед подключением к питающей сети, убедитесь, что оно такое же как показано на этикетке. Высокое напряжение на АС питании может привести оборудование к выходу из строя.
	- Если нагрузка является тоже источником напряжения (мотор, батарея и т.п.), убедитесь перед подключением, что источник не сможет генерировать напряжение выше, чем 1.1 \* номинального напряжения вашей модели устройства или примите меры, предотвращающие повреждение устройства из-за перенапряжения извне.

### **2.3.2 Подготовка**

Для подключения к электросети устройства серии PS 3000 C выполняется через поставляемый кабель длиной 1,5 метра с 3 жилами.

Размеры проводов для DC на нагрузку должны отражать следующее:

• Поперечное сечение кабеля должно быть подобрано для, по меньшей мере, максимального тока устройства.

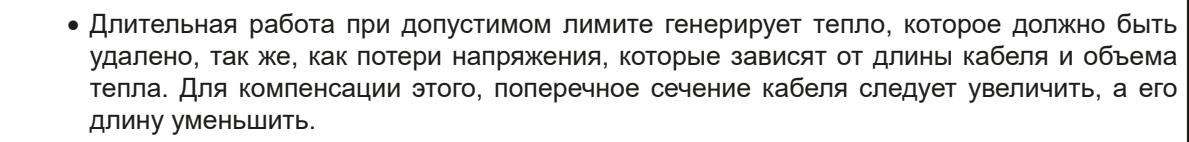

#### **2.3.3 Установка устройства**

- • Выберите месторасположение для устройства, чтобы соединение с источником было как можно короче. • Оставьте достаточное место позади оборудования, минимум 30 см, для вентиляции тёплого воздуха. • Никогда не загораживайте поступление воздуха по бокам!
	- • Если используется рукоятка для установки устройства в приподнятое положение, то не размещайте какие-либо предметы на блоке!

#### **2.3.3.1 Рукоятка**

Поставляемая рукоятка используется не только для переноски, но и для приподнятия передней части устройства для облегчения доступа к вращающимся ручкам и кнопкам, и лучшего чтения дисплея.

Рукоятку можно вращать в разных позициях по углу 300°, в таких как (60...150°), 0°, -45°, -90° и -150°.

Вращение осуществляется при сперва ослаблении стопора и затем перемещении рукоятки вокруг своей оси.

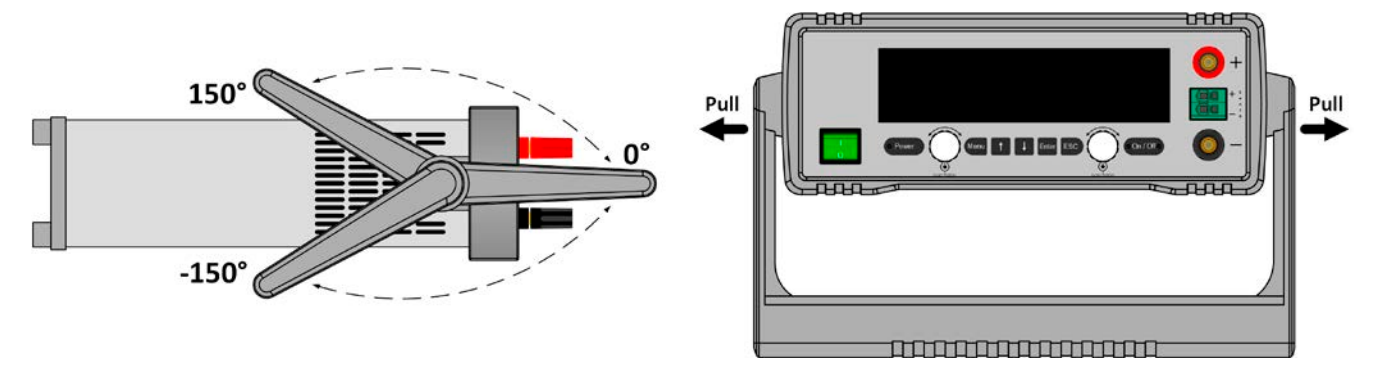

#### **2.3.3.2 Размещение на неподвижной горизонтальной поверхности**

Устройство спроектировано как настольный блок и его следует эксплуатировать только в горизонтальной позиции на горизонтальной поверхности, которая способна выдержать его вес.

Разрешённые и недопустимые позиции эксплуатации:

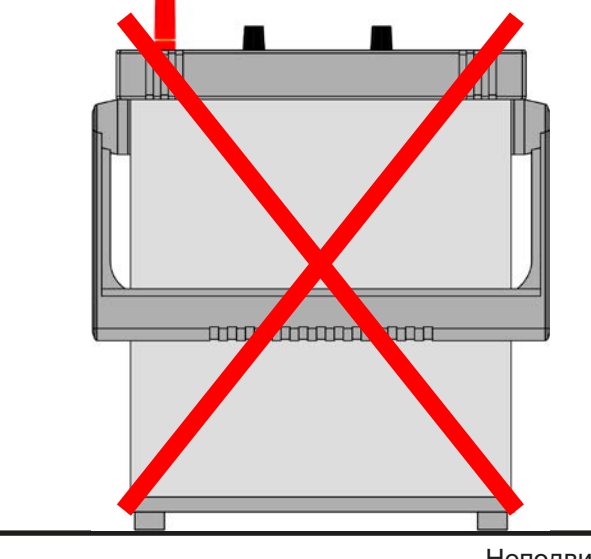

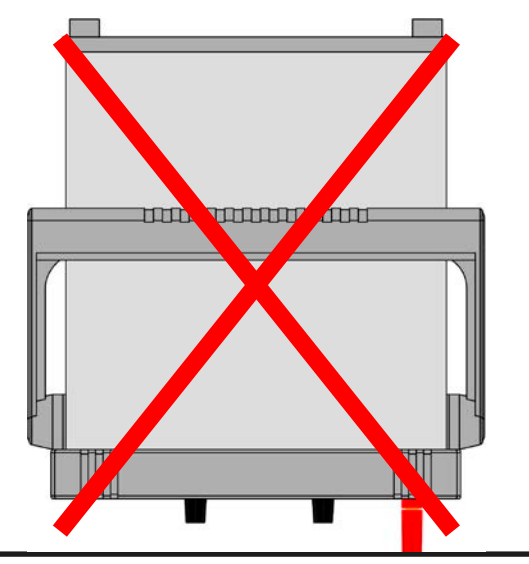

Неподвижная поверхность

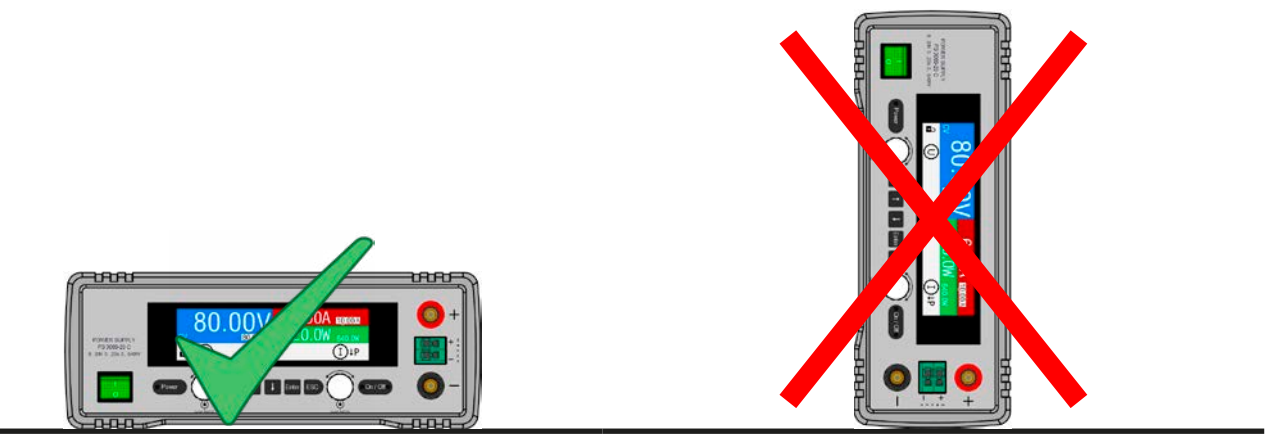

Неподвижная поверхность

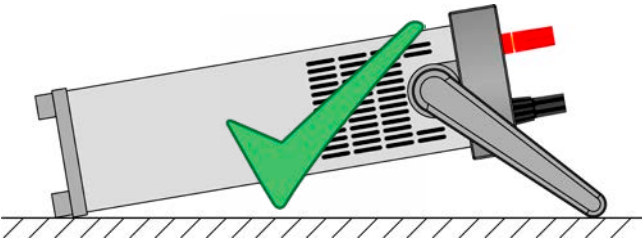

#### Неподвижная поверхность (рукоятка в позиции -45°)

#### <span id="page-26-0"></span>**2.3.4 Подключение к нагрузкам DC**

- При использовании модели с номиналом 40 А, необходимо обратить внимание куда подключается нагрузка на выходные терминалы DC. Передние 4 мм отверстия с пружинными контактами рассчитаны на **максимум 32 А!**
	- Подключение нагрузок, которые могут быть источником напряжения выше, чем 110% от номинального модели устройства не допускается!
	- Подключение источников напряжения с обратной полярностью не допускается!

Выход DC источника расположен на передней стороне устройства и **не** защищен предохранителем. Поперечное сечение соединительного кабеля определяется потреблением тока, длиной кабеля и температурой работы.

Для кабелей **до 5 метров** и средней температуры работы до 50°C мы рекомендуем:

дo **10 A**: 0.75 мм² дo **25 A**: 4 мм²

**на соединительный вывод** (многожильный, изолированный, свободно уложенный). Одножильные кабели, например, в 16 мм² можно заменить на 2x 6 мм² и т.п. Если кабели длинные, то поперечное сечение должно быть увеличено, чтобы избежать потерь напряжения и перегрева.

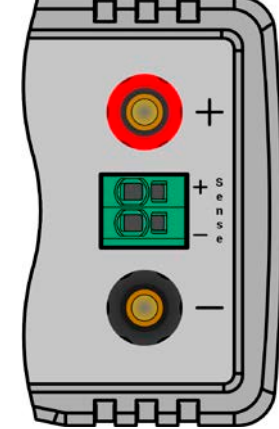

#### **2.3.4.1 Возможные подключения на выходе DC**

Выход DC спереди является типом «зажми и вставь» и используется с:

- 4 мм системные лепестки (пружинные) для макс. 32 A
- Наконечниками для болта (6 мм и более)
- спаянные окончания кабелей (рекомендуется только для малых токов до 10 A)

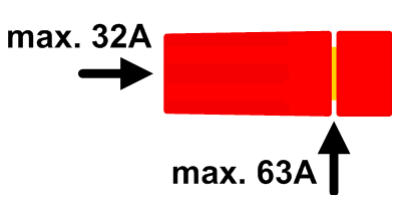

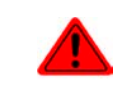

**При использовании любого типа наконечников или оконцовок кабелей, пользуйтесь только теми, которые имеют изоляцию, для обеспечения защиты от электрического шока!**

#### **2.3.5 Заземление выхода DC**

Устройство всегда можно заземлить на полюс минус DC, то есть напрямую к РЕ.

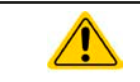

Заземляя один из выходных полюсов, обеспечьте отсутствие заземления на входе нагрузки (например мотор). Иначе, это может привести к короткому замыканию!

#### <span id="page-27-0"></span>**2.3.6 Подключение удалённой компенсации**

- • Удалённая компенсация напряжения эффективна только при режиме постоянного напряжения (CV) и для других режимов работы, вход sense должен быть отключен по возможности, тогда как его подключение ведёт к увеличению колебаний.
- Поперечное сечение кабелей некритично. Рекомендация для кабеля до 5 метров минимум 0.5 мм²
- • Sense кабели должны быть скручены и лежать близко к DC кабелям для смягчения вибрации. Если необходимо, дополнительный конденсатор следует установить на источник для ликвидации вибраций.
- Кабели Sense должны быть подключены  $+ \kappa + u \kappa \kappa$  на нагрузке, в противном случае, вход Sense устройства будет повреждён. Смотрите *[Рисунок 6](#page-27-1)* ниже*.*

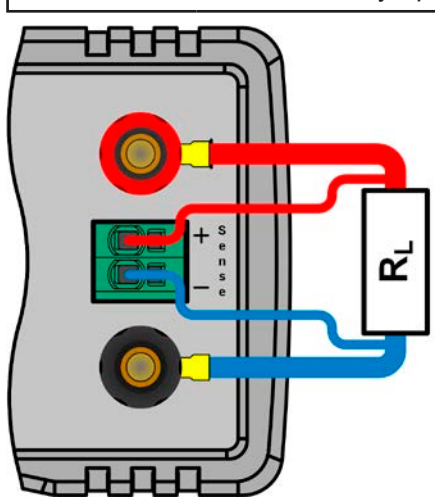

Рисунок 6 - Пример соединения удалённой компенсации

<span id="page-27-1"></span>Коннектор Sense является зажимным терминалом. Для кабелей удалённой компенсации это означает:

- • Вставка кабеля: зажмите оконцовку кабеля и просто вставьте её в квадратное отверстие
- • Извлечение кабеля: используется малую плоскую отвёртку и воткните её в малое квадратное отверстие рядом с большим для ослабления зажима, затем извлеките оконечник кабеля

#### **2.3.7 Подключение аналогового интерфейса**

Аналоговый интерфейс в форме вставляемой интерфейс карты доступен опционально, его можно сменить на месте в 15 контактный коннектор Sub-D, расположенный в слоте на задней стороне. Подсоедините его к управляющему оборудованию (ПК, ПЛК, электрическая схема), необходима стандартная вилка (не включена в комплект поставки). Предлагается полностью выключить оборудование перед подключением или отключением коннектора, но как минимум, необходимо отключить выход DC.

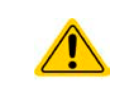

Аналоговый интерфейс гальванически изолирован от устройства внутренне. Следовательно, не подключайте заземление аналогового интерфейса (AGND) к выходу минус DC, так как это отменит гальваническую изоляцию.

#### **2.3.8 Подключение USB порта**

USB интерфейс в форме вставляемой интерфейс карты доступен опционально, его можно сменить на месте, он расположен в слоте на задней стороне. В зависимости от типа карты, предлагается только порт USB или дополнительный порт (LAN или аналоговый).

Для удалённого управления устройством через этот порт, подсоедините устройство к компьютеру, используя поставляемый USB кабель и включите устройство.

#### **2.3.8.1 Установка драйвера (Windows)**

На начальном этапе подключения к компьютеру операционная система идентифицирует устройство как новое оборудование и попытается установить драйвер. Драйвер типа Communication Device Class (CDC) обычно интегрирован в такие системы как Windows 7 или 10. Тем не менее, строго рекомендуется установка поставляемого инсталлятора драйвера (на носителе USB) для максимальной совместимости устройства с нашим программным обеспечением.

#### <span id="page-28-0"></span>2.3.8.2 Установка драйвера (Linux, MacOS)

Мы не предоставляем драйвера или инструкции по установке для этих операционных систем. Подходящий драйвер может быть найден выполнением поиска в сети интернет. С новыми версиями Linux и MacOS. драйвер generic CDC должен быть «на борту».

#### 2.3.8.3 Альтернативные драйверы

В случае, если СDС драйверы описанные выше недоступны для вашей операционной системы, или по некоторым причинам не функционируют корректно, коммерческий поставшик может вам помочь. Поишите в интернете таких поставщиков, используя ключевые слова cdc driver windows или cdc driver linux или cdc driver macos

#### $2.3.9$ Подключение LAN порта

Ethernet/LAN интерфейс в форме вставляемой интерфейс карты доступен опционально, его можно сменить на месте, он расположен в слоте на задней стороне.

Подключение к удалённому хосту любого типа (коммутатор, сервер, ПК) выполняется стандартными кабелями Cat 5 Ethernet (соединительный кабель не поставляется с интерфейс картой). Существуют несколько параметров для установки правильного сетевого соединения. Подробности смотрите в секции 3.4.3.

#### <span id="page-28-1"></span>2.3.10 Предварительный ввод в эксплуатацию

Перед первым запуском после установки устройства, следующие процедуры должны быть выполнены:

- Убедитесь, что соединительные кабели, которые будут использоваться, удовлетворяют требованиям по поперечному сечению
- Проверьте настройки по умолчанию для устанавливаемых значений, функции безопасности, контроля и коммуникации для вашего применения и поменяйте их где необходимо, как описано в руководстве
- В случае удалённого управления через ПК, прочтите дополнительную документацию для интерфейсов и программного обеспечения
- В случае удалённого управления через аналоговый интерфейс, прочтите секцию в этом руководстве, посвященной аналоговому интерфейсу

При каждом запуске устройство показывает экран выбора языка на несколько секунд, когда вы можете быстро переключать язык дисплея. Это можно сделать позднее, через МЕНЮ.

#### $2.3.11$ Ввод в эксплуатацию после обновления прошивок или долгого неиспользования

В случае обновления программного обеспечения, возврата из ремонта, смены дислокации или изменения конфигурации, должны применяться такие же меры, какие описаны при первом запуске. Ссылка на секцию "2.3.10. Предварительный ввод в эксплуатацию".

Только после успешной проверки устройства, как описано, оно может быть запущено.

### <span id="page-29-0"></span>**3. Эксплуатация и использование**

#### **3.1 Персональная безопасность**

- Для гарантии безопасности при использовании устройства важно, чтобы лица, допущенные к работе с ним, были полностью ознакомлены и обучены требуемым мерам безопасности при работе с опасным высоким напряжением.
- • Для моделей, которые допускают работу с высоким напряжением, должно быть установлено покрытие на выходе DC.
- Всякий раз, когда источник и выход DC заново конфигурируются, устройство следует отключать от электросети, а не только выключать выход DC!

#### **3.2 Режимы работы**

Источник питания внутренне контролируется различными схемами управления и регулирования, которые придают напряжение, ток и мощность устанавливаемым значениям и поддерживают их постоянными, если это возможно. Эти схемы удовлетворяют стандартным законам контроля системных разработок, приводящим к различным режимам работы. Каждый режим работы имеет свои собственные характеристики, которые разъясняются в краткой форме ниже.

- *• Режим без нагрузки не рассматривается как нормальный режим работы и может вести к неточным измерениям, например при калибровке устройства*
- *• Оптимальный рабочий режим устройства находится между 50% и 100% напряжения и тока • Рекомендуется не запускать устройство ниже 10% напряжения и тока, чтобы обеспечить соответствие техническим значениям, как пульсации и время перехода.*

#### **3.2.1 Регулирование напряжения / постоянное напряжение**

Регулированием напряжения также называется режим постоянного напряжения - CV.

Выходное постоянное напряжение источника питания держится постоянным на установленном значении до тех пор, пока выходной ток или выходная мощность в соответствии с P = U<sub>BЫX</sub> \* I<sub>BЫX</sub> не достигнет установленного лимита тока или мощности. В обоих случаях устройство автоматически переключится в режим постоянного тока или постоянной мощности, какой их них возникнет первым. Затем выходное напряжение не сможет поддерживаться постоянным и упадет до значения результируемое законом Ома.

Пока выход DC включен и режим постоянного напряжения активен, состояние «CV режим активен» будет отображено на дисплее аббревиатурой CV, и это сообщение будет передано как сигнал на опциональный аналоговый интерфейс, а так же сохранено как статус, который может так же быть считан как сообщение статуса через опциональный цифровой интерфейс.

#### **3.2.1.1 Переходное время после изменения нагрузки**

Для режима постоянного напряжения (CV), данные «Время стабилизации после шага нагрузки» (смотрите *[1.8.3](#page-9-1)*) определяют время, которое требуется внутреннему регулятору напряжения устройства для стабилизации выходного напряжения после изменения нагрузки. Негативные шаги нагрузки, то есть ее уменьшение, приведут к всплеску выходного напряжения на небольшое время пока оно не будет компенсировано регулятором напряжения. Тоже самое случится и при позитивном шаге нагрузки, то есть ее увеличение. Будут моментные провалы на выходе. Амплитуда всплеска или провала зависит от модели устройства, настроенное выходное напряжение и ёмкость на выходе DC не могут быть определены значениями.

Изображения:

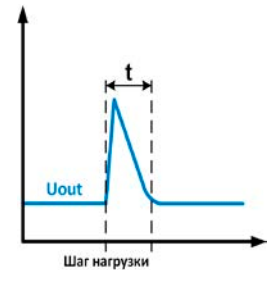

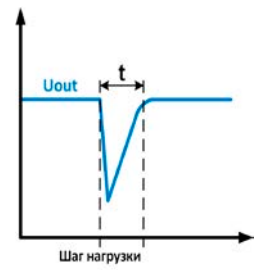

Пример негативного изменения нагрузки: выход DC возрастет свыше настроенного значения на некоторое время. t = время перехода для стабилизации выходного напряжения.

Пример позитивного изменения нагрузки: выход DC упадет ниже настроенного значения на некоторое время. t = время перехода для стабилизации выходного напряжения

#### <span id="page-30-0"></span>**3.2.2 Регулирование тока / постоянный ток / ограничение тока**

Регулирование тока так же известно как ограничение тока или режим постоянного тока - CС.

Выходной ток поддерживается источником питания постоянно, пока выходной ток на нагрузке не достигнет установленного лимита. Тогда источник питания автоматически переключится. Ток текущий от источника питания определяется выходным напряжением и сопротивлением нагрузки. Пока выходной ток ниже, чем установленное ограничение тока, то устройство будет или в постоянном напряжении, или в режиме постоянной мощности. Если потребление мощности достигнет максимального значения, то устройство автоматически переключится в ограничение мощности и установит выходной ток в соответствии с  $I_{\text{MAKC}} = P_{\text{yCT}}/U_{\text{BX}}$ даже если значение максимального тока выше.

Установленное значение тока всегда имеет только по верхний лимит. Пока выход DC включен и режим постоянного тока активен, состояние активен режим СС будет отображено на дисплее аббревиатурой CС, и это сообщение будет передано как сигнал на опциональный аналоговый интерфейс, а так же сохранено как статус, который может, так же, быть считан как сообщение статуса через опциональный цифровой интерфейс.

#### **3.2.3 Регулирование мощности / постоянная мощность / ограничение мощности**

Регулирование мощности, известно как ограничение мощности или постоянная мощность СР, поддерживает выходную мощность источника питания постоянной, если ток, текущий к нагрузке, по отношению к выходному напряжению и сопротивлению нагрузки достигнет уст. значения, в соответствии с P = U \* I соотв. P = U² / R. Ограничение мощности, тогда, отрегулирует выходной ток в соответствии с I = sqr(P / R), где R - сопротивление нагрузки.

Ограничение мощности функционирует в соответствии с принципом автодиапазонности, так при низком выходном напряжении более высокий ток течет и наоборот, чтобы поддерживать постоянную мощность внутри диапазона  $P_N$ (смотрите диаграмму справа).

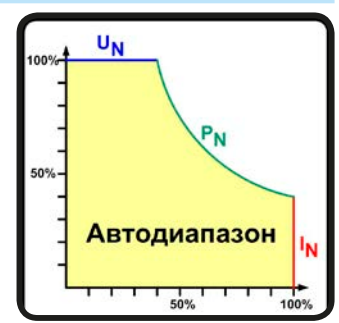

Пока выход DC включен и режим постоянной мощности активен, состояние активен режим СP будет отображено на дисплее аббревиатурой CР, и это сообщение будет передано как сигнал на опциональный аналоговый интерфейс, а также сохранено как статус, который может быть считан как сообщение через опциональный цифровой интерфейс.

#### <span id="page-31-0"></span>**3.3 Состояния сигналов тревоги**

<span id="page-31-1"></span>*Эта секция даёт обзор на сигналы тревоги устройства. Что делать при появлении сигнала, описывается в секции ["3.6. Сигналы тревоги и мониторинг"](#page-45-1)*

Как базовый принцип, все состояния тревог дают знать о себе зрительно (текст + сообщение на дисплее), акустически (если активировано) и как статус и счётчик тревог через опциональный, цифровой интерфейс. В дополнение, тревоги OT, PF и OVP передаются сигналами на опциональный, аналоговый интерфейс. Для последующего ознакомления, счетчик тревог можно считать с дисплея.

#### **3.3.1 Сбой питания**

Power Fail (PF) служит признаком, что состояние сигнала может иметь различные причины:

- АС входное напряжение слишком низкое (низкое напряжение в сети, отсутствие сети)
- • Дефект во входном контуре (PFC)

Пока присутствует power fail, устройство остановит поставку энергии и отключит выход DC. Если power fail был при низком напряжении и позднее исчез, сигнал тревоги исчезнет с дисплея и нет необходимости с ним ознакамливаться.

Состояние выхода DC после исчезнувшего сигнала PF можно просмотреть в МЕНЮ. Смотрите *[3.4.3](#page-32-2).*

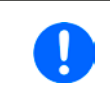

*Выключение устройства выключением питания сети не может быть достигнуто. Устройство подаст тревогу PF, каждый раз при таком выключении. Данную тревогу можно игнорировать.*

### **3.3.2 Перегрев**

Тревога о перегреве (ОТ) может появиться, если превышенная температура внутри устройства поспособствует остановке поставки энергии. Это может случиться из-за дефекта регулирования внутренних вентиляторов или из-за превышенной окружающей температуры.

После охлаждения, устройство автоматически продолжит работу, а состояние выхода DC останется прежним и сигнал тревоги не потребует ознакомления.

#### **3.3.3 Перенапряжение**

Сигнал о перенапряжении (OVP) выключает выход DC и может появиться, если:

- сам источник питания, как источник напряжения, генерирует выходное напряжение выше, чем установка для ограничения по перенапряжению сигнала тревоги (OVP, 0...110% Uном) или подключенная нагрузка каким-либо образом возвращает напряжение выше, чем установка для ограничения по перенапряжению сигнала тревоги
- • порог OVP настроен слишком близко над выходным напряжением. Если устройство находится в режиме СС и, затем следуют негативные шаги по нагрузке, то будет очень быстрое нарастание напряжения, что создаст превышение на короткие время, которое запустит OVP

Эта функция служит акустическим или зрительным предупреждением пользователю источника питания, что устройство сгенерировало превышенное напряжение, которое может вывести из строя устройство или подключенную нагрузку.

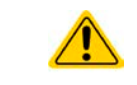

• Устройство не оборудовано защитой от внешнего перенапряжения

• Смена режима работы СС на СV может сгенерировать превышения напряжения

#### **3.3.4 Избыток тока**

Сигнал избытка по току (OCP) отключает выход DC и может появиться, если:

• выходной ток на выходе DC превысит установленный лимит ОСР.

Эта функция служит защитой подключенной нагрузки от перегрузки и повреждения из-за превышения тока.

#### **3.3.5 Перегрузка по мощности**

Сигнал перегрузки по мощности (OРP) отключает выход DC и может появиться, если:

• продукт выходного напряжения и выходного тока на выходе DC превысит установленный лимит ОРР.

Эта функция служит защитой подключенной нагрузки от перегрузки и повреждения из-за превышения потребления энергии.

#### <span id="page-32-1"></span><span id="page-32-0"></span>**3.4 Управление с передней панели**

#### **3.4.1 Включение устройства**

Устройство следует всегда, если это возможно, включать используя тумблер на передней панели. После включения дисплей покажет логотип производителя, сопровождаемый выбором языка, которое закроется автоматически через 3 секунды и затем именем производителя, адресом, типом устройства, версиями прошивок, серийным номером и номером изделия.

В настройках (смотрите секцию *["3.4.3. Конфигурация через MЕНЮ"](#page-32-2)*), во втором уровне меню **Общие Настройки**, находится опция **DC выход после ВКЛ питания**, в которой пользователь может определить состояние выхода DC после включения. Заводскими настройками установлено **ВЫКЛ**, это означает, что при включении выход DC будет всегда выключен, тогда как **Вернуть** означает, что последние параметры выхода DC будут сохранены. Все установленные значения восстанавливаются.

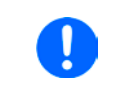

*На время фазы запуска, аналоговый интерфейс может сигнализировать неопределённые статусы на выходных пинах как ERROR или OVP. Такие сигналы можно игнорировать, пока устройство не закончит загрузку и будет готовым к работе.*

#### **3.4.2 Выключение устройства**

При выключении, последние выходные параметры, установленные значения и выходной статус будут сохранены. Помимо этого, сигнал PF (power failure) будет воспроизведен, но он может быть игнорирован.

Выход DC выключится незамедлительно и после нескольких секунд, устройство будет отключено полностью.

#### <span id="page-32-2"></span>**3.4.3 Конфигурация через MЕНЮ**

MEНЮ служит для конфигурации всех параметров, которые не требуются для работы постоянно. Они могут быть установлены нажатием кнопки MENU, но только, если выход DC **выключен**. Смотрите рисунок ниже.

Если выход DC включен, то меню настроек не будет показано, только информация о статусе.

Навигация меню осуществляется кнопками стрелок, а также Enter и ESC. Значения и параметры устанавливаются вращающимися ручками. Назначение ручек к настраиваемым значениям не отображается на страницах меню, но применяется следующее:

- значения на левой стороне экрана ->
- значения на правой стороне экрана -> правая ручка
- несколько значений на любой стороне -> переключение на следующее выполняется кнопками стрелок

Структура меню показана схематически на следующих страницах. Некоторые установочные параметры не требуют разъяснений, а другие требуют. Это будет сделано на последующих страницах.

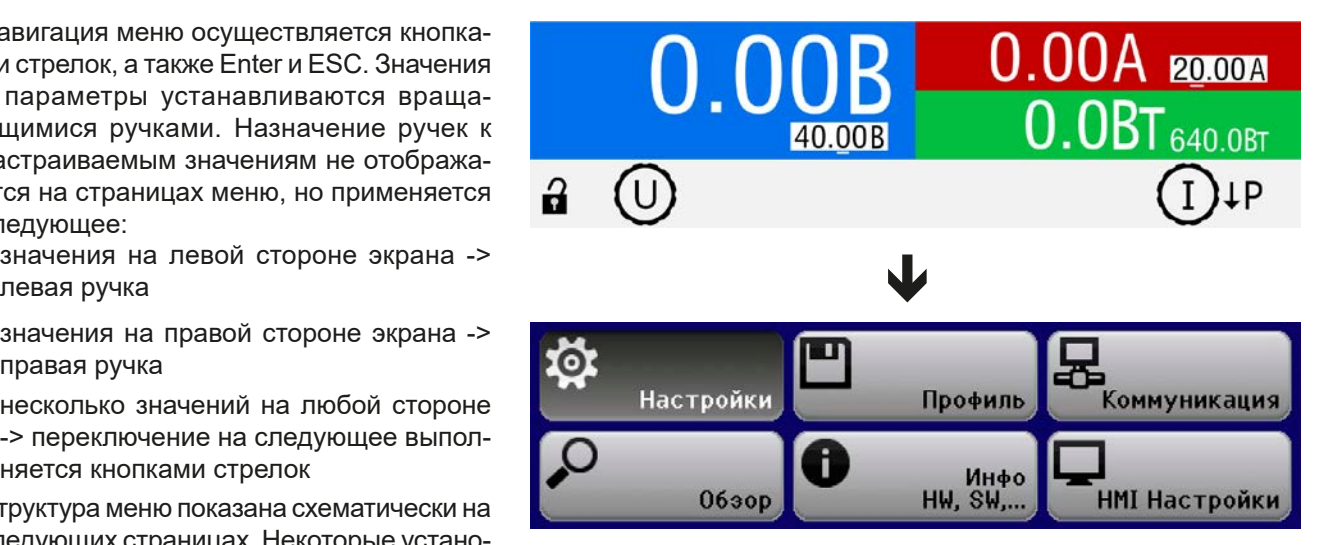

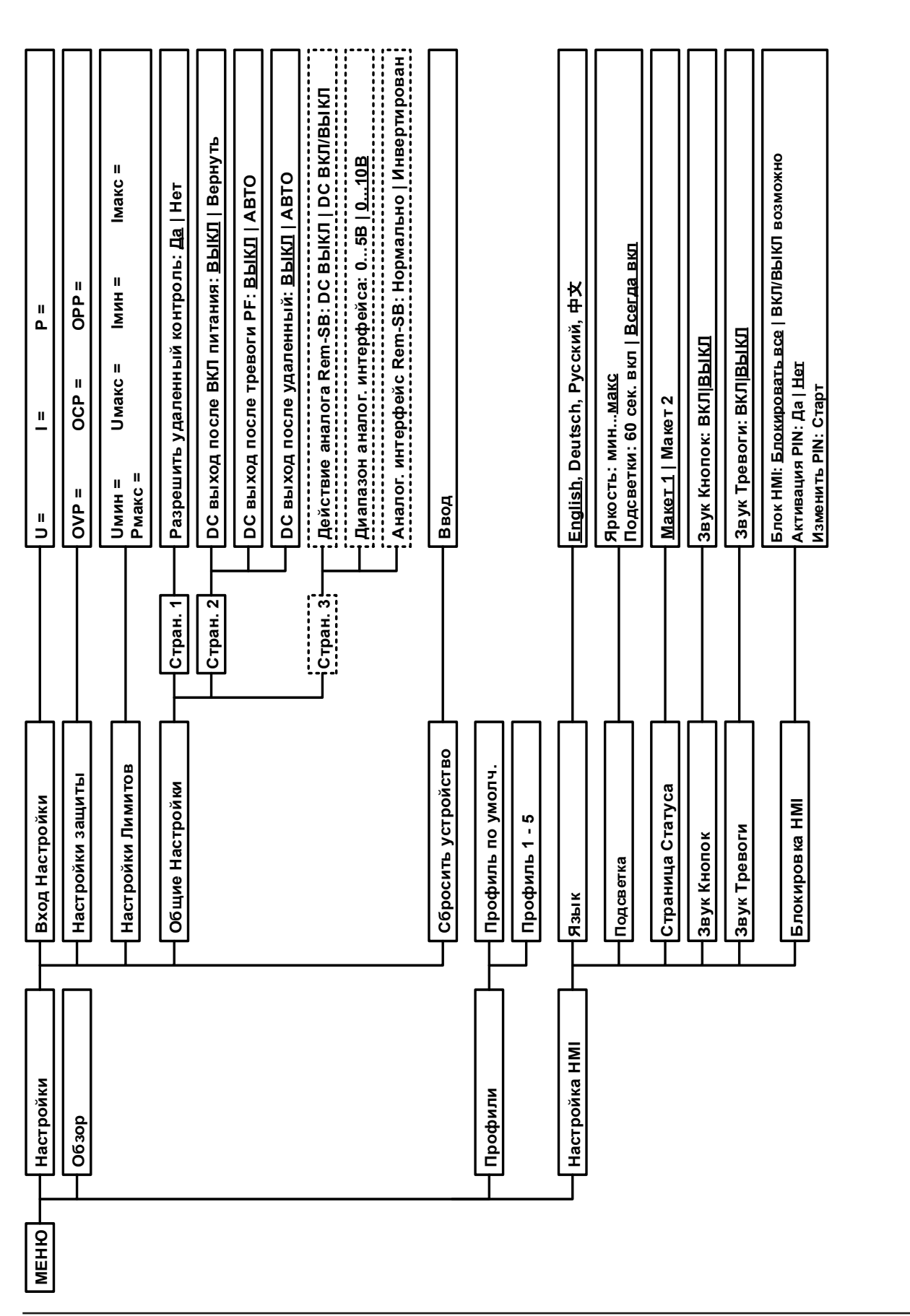

EA Elektro-Automatik GmbH Хельмхольтцштр.31-37 • 41747 Фирзен Германия

Страница 34

*поставки или сброса.*

тоставки или сброса.

*Параметры в фигурных скобках описывают выбираемый диапазон, подчеркнутые параметры отображают значения по умолчанию после* 

Параметры в фигурных скобках описывают выбираемый диапазон, подчеркнутые параметры отображают значения по умопчанию после

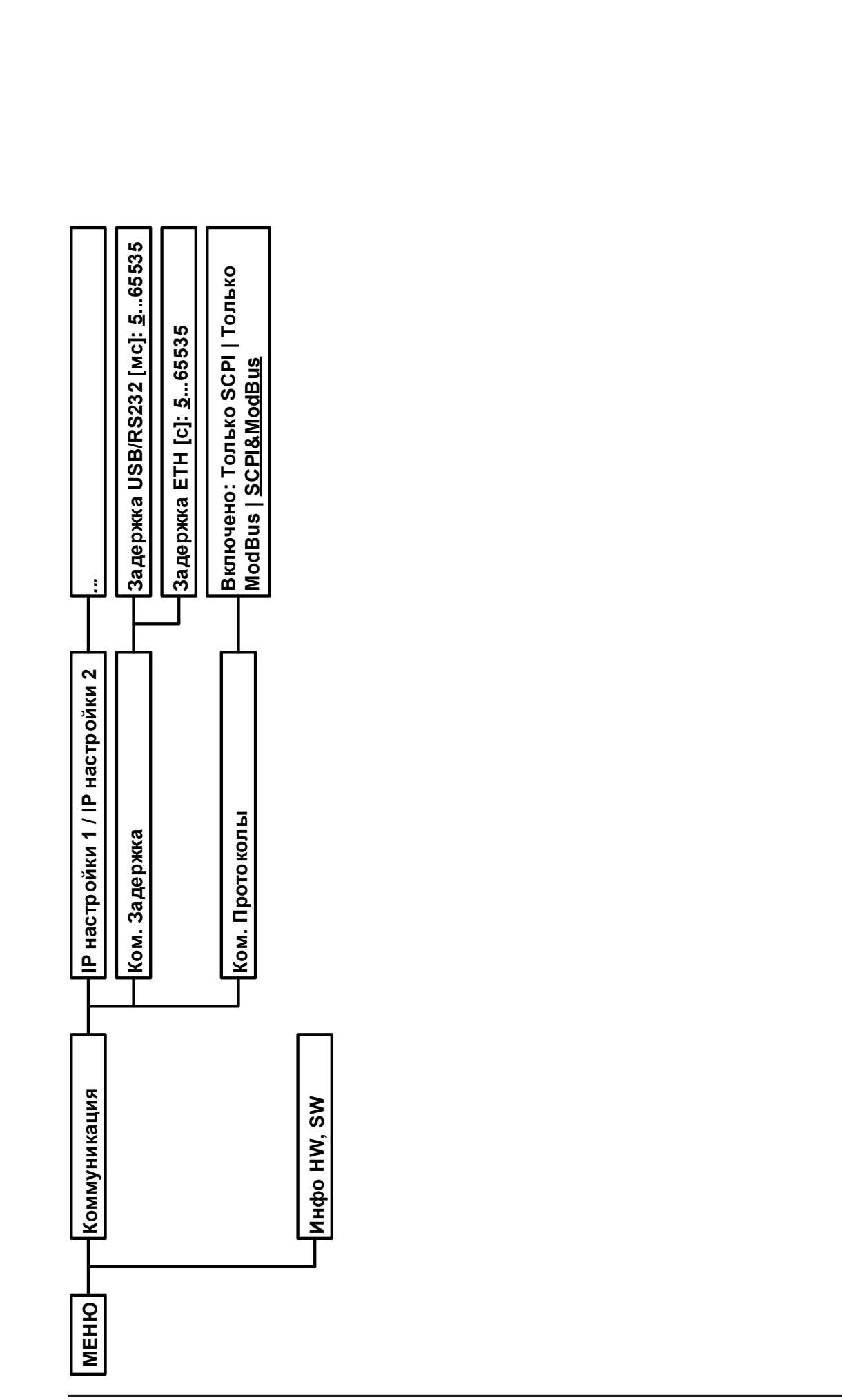

Параметры в фигурных скобках описывают выбираемый диапазон, подчеркнутые параметры отображают значения по умолчанию после *Параметры в фигурных скобках описывают выбираемый диапазон, подчеркнутые параметры отображают значения по умолчанию после*  поставки или сброса. Точечные линии помечают множество идентичных параметров как U, I для "Sine", где U(A) меняется на I(A) и т.п. *поставки или сброса. Точечные линии помечают множество идентичных параметров как U, I для "Sine", где U(A) меняется на I(A) и т.п.*

EA Elektro-Automatik GmbH Хельмхольтцштр.31-37 • 41747 Фирзен Германия

 $\overline{\phantom{a}}$ 

#### <span id="page-35-0"></span>**3.4.3.1 Меню «Настройки»**

Это главное меню для всех настроек, относящихся к общему управлению устройством и интерфейсами.

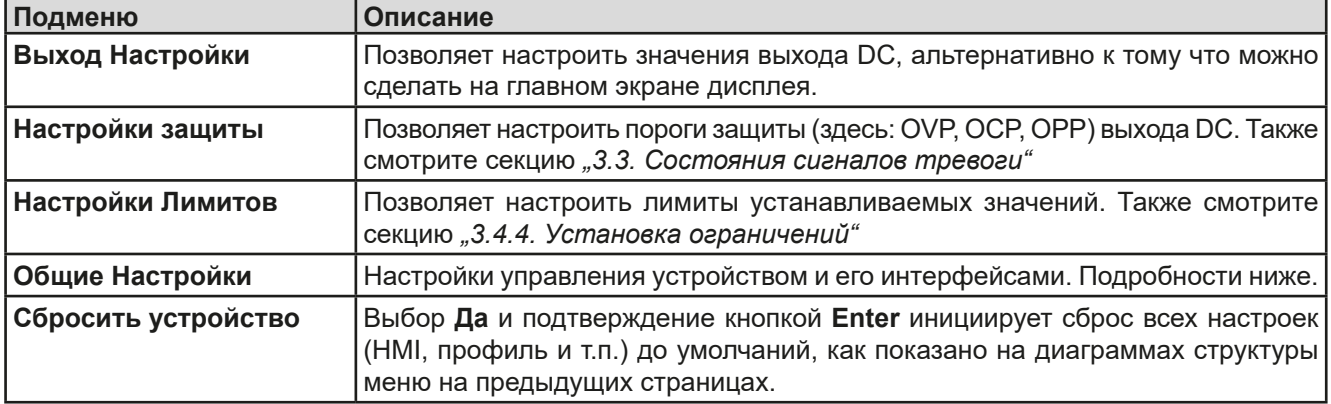

#### <span id="page-35-1"></span>**3.4.3.2 Меню «Общие Настройки»**

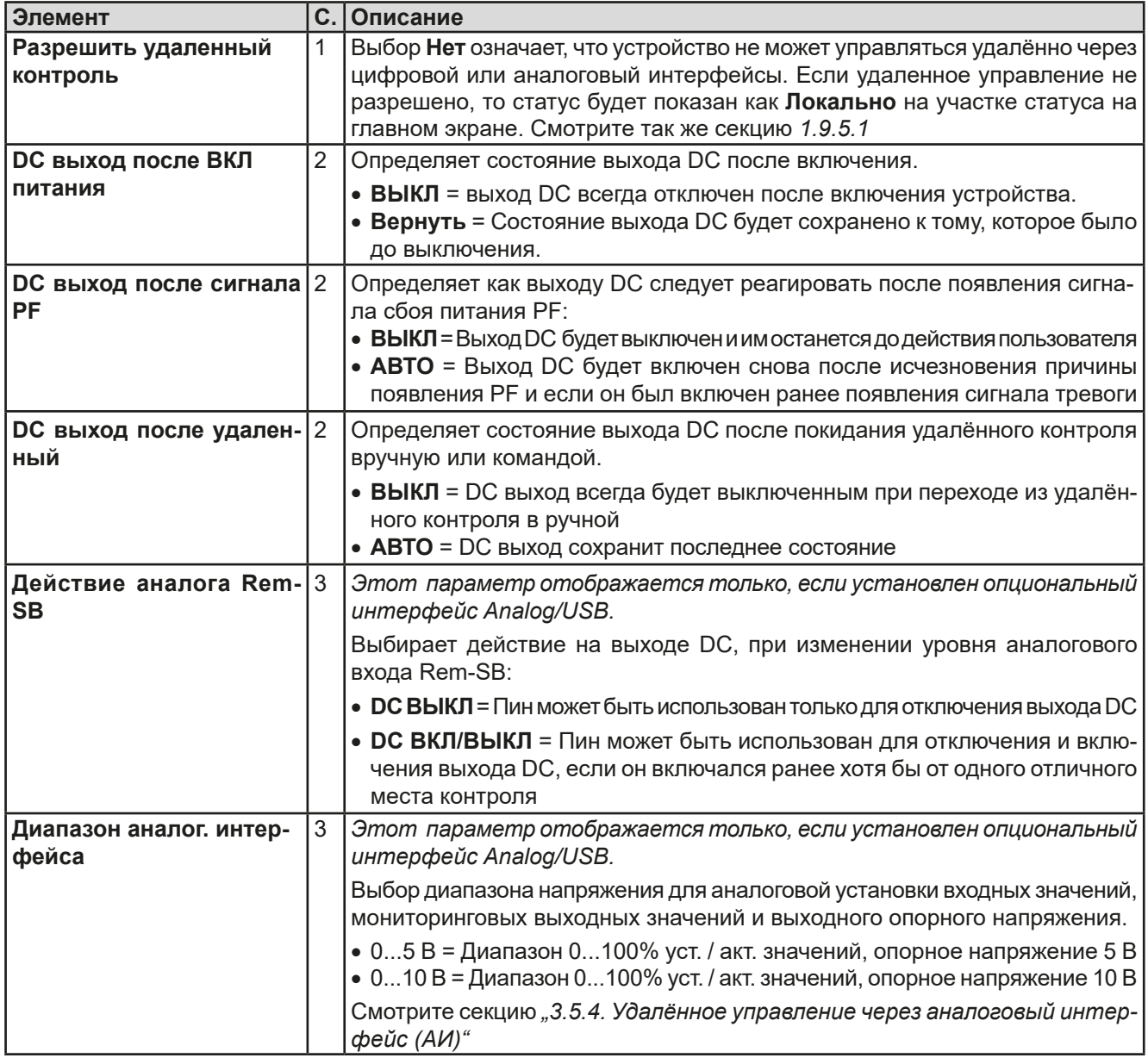

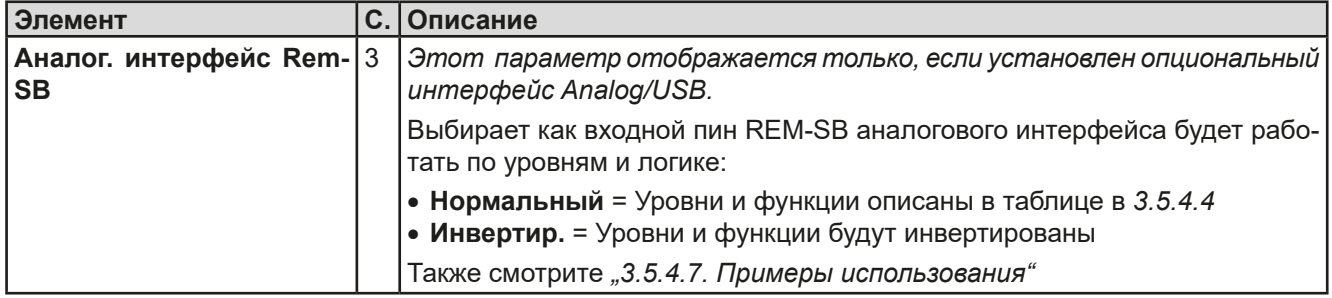

#### **3.4.3.3 Меню «Профили»**

Смотрите *["3.8 Загрузка и сохранение профиля пользователя" на странице 48](#page-47-1).*

#### **3.4.3.4 Меню «Обзор»**

Эта странице меню показывает обзор на установленные значения (U, I, P) и настройки сигналов тревоги, а так же установочные лимиты. Они могут быть только отображены, но не изменены.

#### **3.4.3.5 Меню «Инфо HW, SW»**

Эта страница меню отображает обзор на данные об устройстве как серийный номер, артикул и т.п., а так же историю сигналов тревоги, из количество, которое могло появиться после включения устройства.

#### **3.4.3.6 Меню «Коммуникация»**

Здесь конфигурируются все настройки опциональных цифровых интерфейсов, которые можно установить на задней стороне. Порт USB, поставляемый со всеми тремя опциональными интерфейс картами не требует конфигурации. При установке интерфейса типа IF-KE5 USB LAN устройство будет иметь порт Ethernet/LAN. При поставке или после полного сброса, этот порт Ethernet имеет следующие **настройки по умолчанию**:

- • DHCP: выключен
- • IP: 192.168.0.2
- Маска подсети: 255.255.255.0
- • Шлюз: 192.168.0.1
- • Порт: 5025
- DNS: 0.0.0.0
- Имя хоста: Client, но конфигурируется программно через компьютер
- Домен: Workgroup, но конфигурируется программно через компьютер

Эти настройки можно изменить в любое время и сконфигурировать на соответствие локальным требованиям. Кроме того, доступны глобальные настройки коммуникации по времени и протоколам.

#### Подменю **IP Настройки 1**

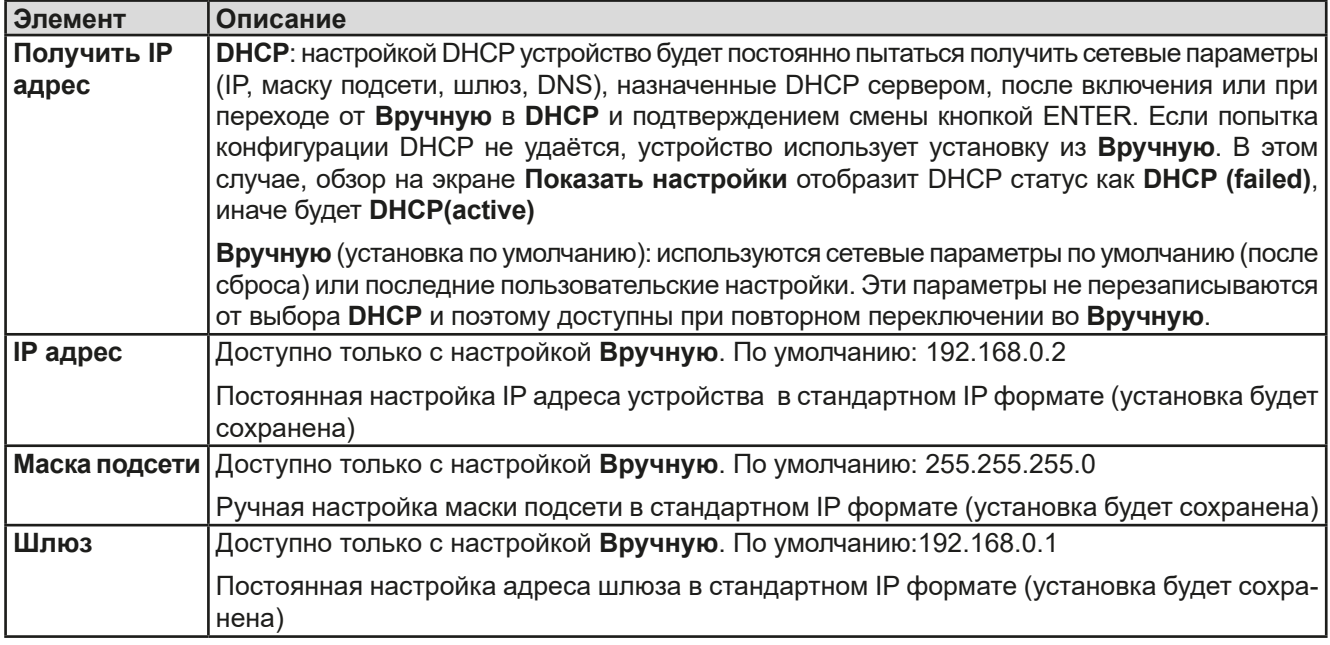

#### Подменю **Ethernet**

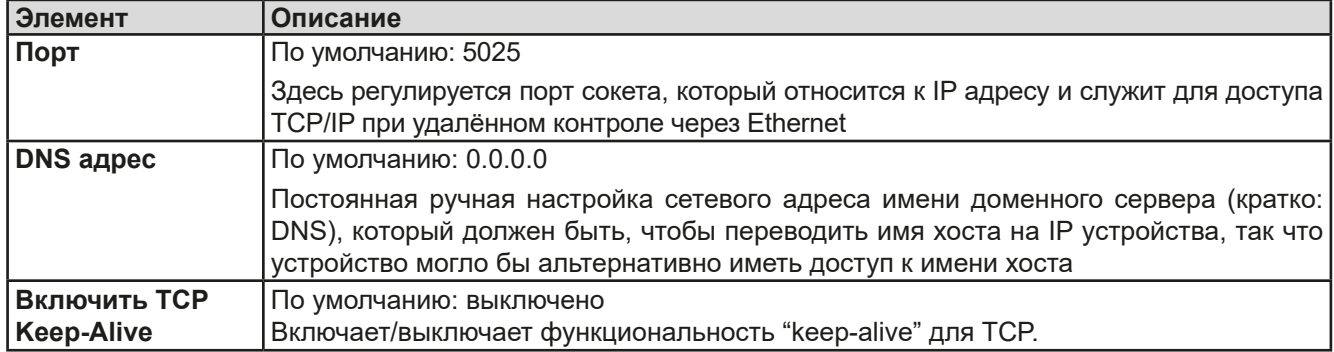

#### Подменю **Ком. Протоколы**

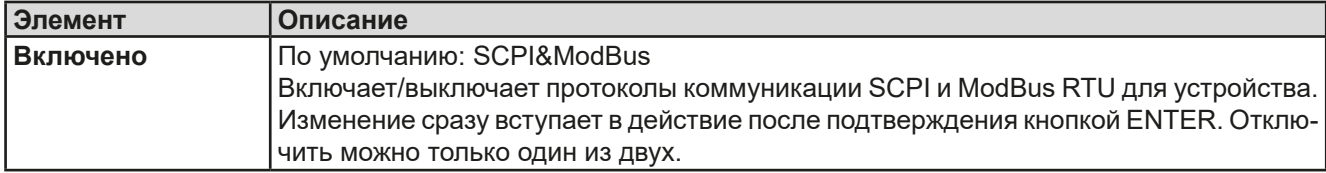

Подменю **Ком. Задержка** (задержка коммуникации)

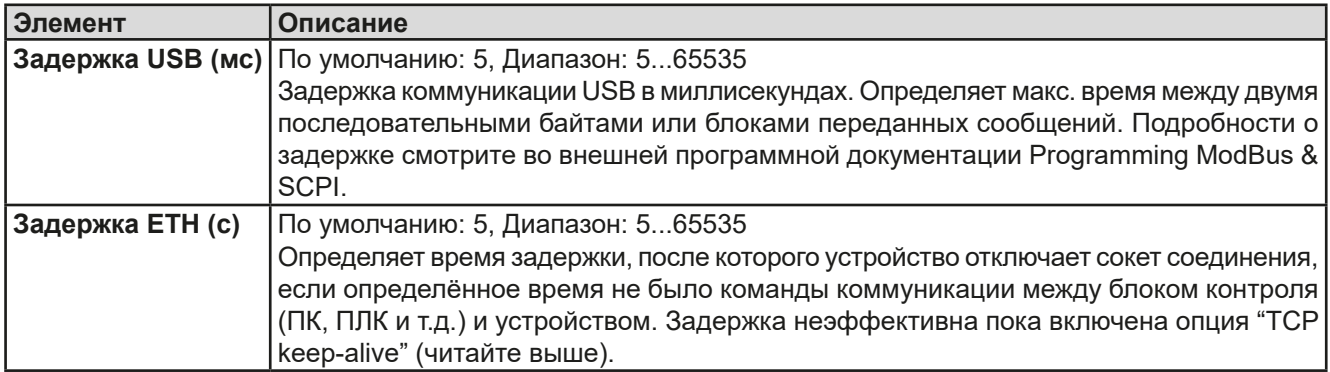

#### <span id="page-37-0"></span>**3.4.3.7 Меню «Настройка HMI»**

Эти настройки относятся исключительно к контрольной панели HMI.

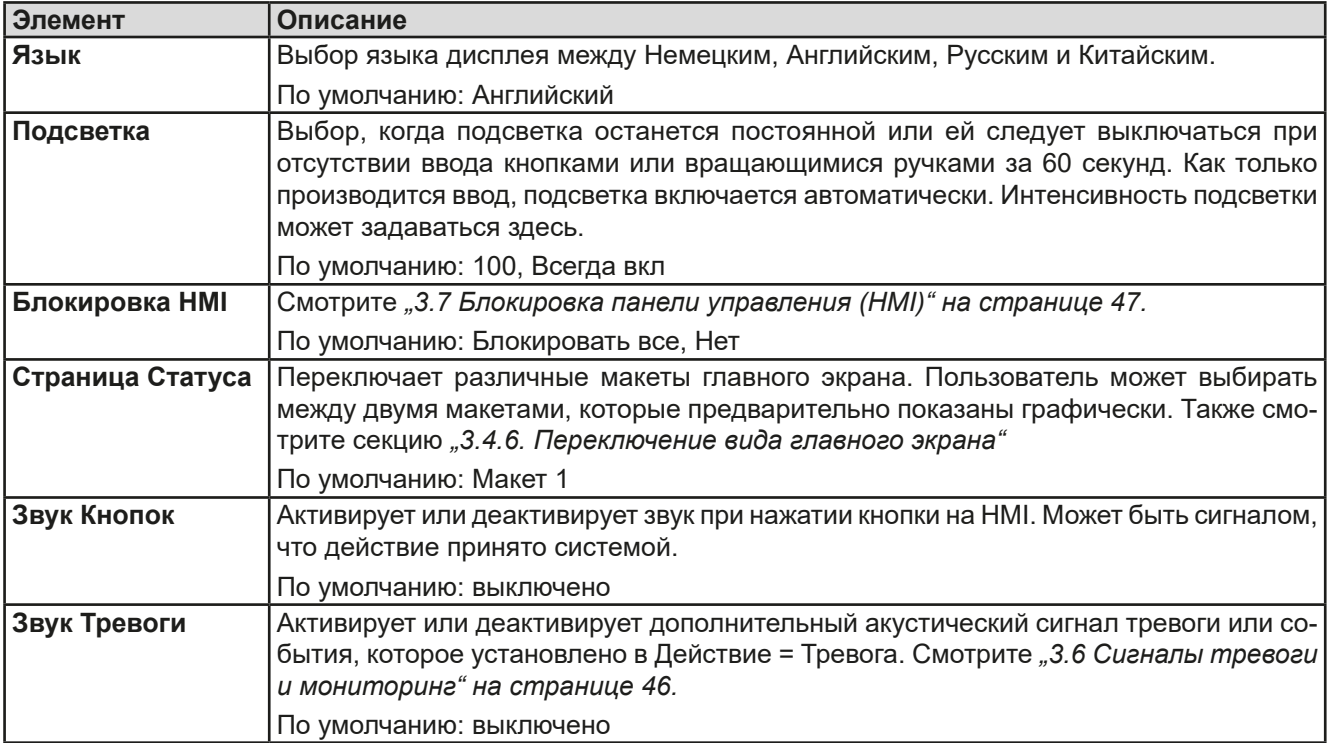

#### <span id="page-38-0"></span>**3.4.4 Установка ограничений**

<span id="page-38-1"></span>Установки ограничений действительны только на относительно их установленные значения, при ручном управлении или при удалённых настройках!

Умолчания, которые устанавливают все значения (U, I, P, R), регулируются от 0 до 102%.

Это может быть препятствием, в некоторых случаях, особенно при защите против перегрузки по току. Следовательно, верхние и нижние ограничения для тока и напряжения можно установить там, где ограничиваются диапазоны регулируемых значений.

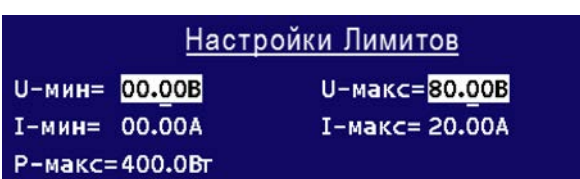

Для мощности (P) можно установить только верхнее ограничение.

#### **►Как сконфигурировать установку ограничений**

- **1.** При выключенном выходе DC, нажмите кнопку **Ме**пи
- **2.** В меню нажмите Enter, затем пройдите к **Настройки Лимитов** кнопками стрелок (↓, ↑) и снова нажмите Enter
- **3.** В каждом случае пара нижних и верхних лимитов для U/I или верхний лимит для P назначаются и устанавливаются вращающимися ручками. Чтобы переключиться на другую пару, нажмите кнопку стрелки.
- **4.** Подтвердите настройки при помощи Enter

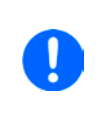

*Установка ограничений связана с устанавливаемыми значениями. Это означает, что верхние лимиты не могут быть заданы ниже, чем соответствующие устанавливаемые значения. Пример: если вы хотите установить ограничение для верхнего значения тока (I-макс) до 35 А и текущее значение 40 А, тогда устанавливаемый ток должен быть, сперва, сокращён до 35 А или меньше, чтобы позволить такую установку I-макс.*

#### **3.4.5 Ручная настройка устанавливаемых значений**

Устанавливаемые значения напряжения, тока и мощности являются фундаментальными возможностями оперирования источником питания и отсюда, две вращающиеся ручки на передней панели устройства всегда ассигнованы двумя из трёх значений, при ручном управлении. Назначения по умолчанию - напряжение и ток. Значения могут быть введены только через вращающиеся ручки.

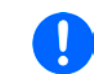

*Использование ручек изменяет значение незамедлительно, неважно, если выход DC выключен или включен. В этом разница при установке через меню, где вы должны нажимать кнопку Enter для подтверждения.*

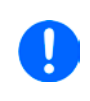

*При настройке устанавливаемых значений, верхние и нижние ограничения вступают в силу. Смотрите секцию ["3.4.4. Установка ограничений"](#page-38-1) Достигнув лимита, дисплей покажет заметку ''Лимит: U-макс'' и т.п. на 1,5 секунды на участке статуса, тогда как в меню это сокращено восклицательным знаком.*

#### **►Как настроить значения вращающимися ручками**

**1.** Сперва проверьте, ассигновано ли изменяемое значение на одну из вращающихся ручек. Главный экран отображает назначения как показано:

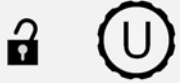

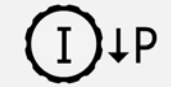

- **2.** Если, как показано в примере, назначение напряжение (U, слева) и ток (I, справа), и требуется установить мощность, то назначение правой ручки можно изменить нажатием кнопки стрелки вниз (↓).
- **3.** После успешного выбора, желаемое значение можно установить внутри определённых лимитов. Выбирается цифра нажатием ручки, курсор сдвигается справа налево (цифра будет подчеркнута):

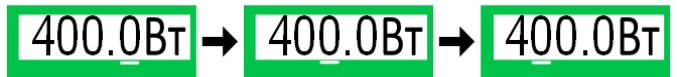

#### <span id="page-39-1"></span><span id="page-39-0"></span> $3.4.6$ Переключение вида главного экрана

Главный экран, так же называемый страницей статуса, с устанавливаемыми значениями, актуальными и статусом устройства, можно переключить из стандартного вида из трёх значений в упрощённый вид с отображением двух физических значений.

Преимущество альтернативного режима отображения, что актуальные значения можно видеть большими цифрами, их можно читать с дальней дистанции. Обратитесь к "3.4.3.7. Меню «Настройка НМІ»" для нахождения переключения режима в МЕНЮ. Сравнение:

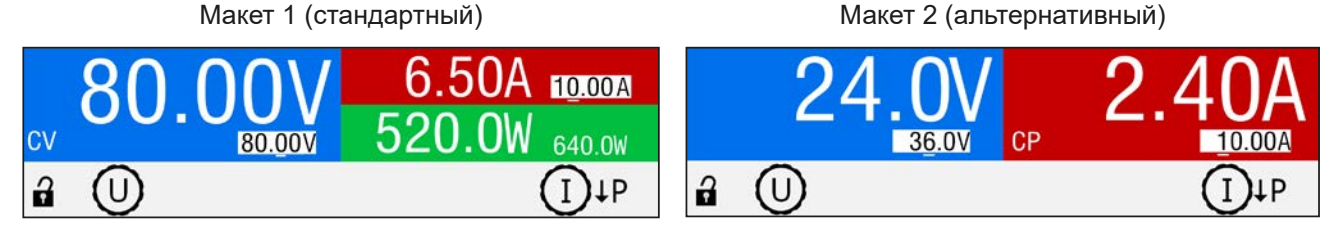

Отличия макета 2:

- Скрытое физическое значение отображается при смене назначения ручки, что также меняет правую верхнюю половину дисплея
- Актуальный режим регулирования будет показан не смотря на то, какая пара физических значений сейчас отображена, как пример на рисунке выше справа показано с СР

#### $3.4.7$ Включение или выключение выхода DC

Выход DC устройства может быть вручную или удалённо включен и выключен. Это можно ограничить при ручном управлении, блокированием панели управления.

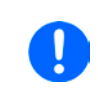

Включение выхода DC при ручном управлении или цифровом удалённом контроле можно отключить пином REM-SB опционального аналогового интерфейса, если он установлен и если соответствующий параметр активирован. Подробности в 3.4.3.1 и пример а) в 3.5.4.7. При такой ситуации, устройство покажет уведомление на дисплее.

#### • Как вручную включить или выключить выход DC

- On / Off 1. Пока панель управления (HMI) не блокирована, нажмите кнопку Иначе вас сперва запросят отключить блокировку HMI, просто нажав Enter или введя PIN, если PIN активирован в меню "Блокировка HMI".
- 2. Кнопка ON/OFF переключает между Вкл и Выкл, пока изменение не ограничено тревогой или устройство не находится в "Удаленно". Состояние выхода DC показано двумя светодиодами (зелёный =

включен, красный = выключен) на кнопке **On / Off** 

- ► Как удалённо включить или выключить выход DC через аналоговый интерфейс
	- 1. Смотрите секцию ""3.5.4. Удалённое управление через аналоговый интерфейс (АИ)".

#### ► Как удалённо включить или выключить выход DC через цифровой интерфейс

1. Смотрите внешнюю документацию Programming Guide ModBus & SCPI, если вы используете заказное программное обеспечение, или обратитесь к внешней документации от LabView VIs или другой, предоставляемой EA Elektro-Automatik.

### <span id="page-40-0"></span>**3.5 Удалённое управление**

#### **3.5.1 Общее**

Удалённое управление возможно через опционально доступные, сменяемые интерфейс карты (обратитесь к *["1.9.4. Опциональные аксессуары"](#page-19-1)*) и они имеют аналоговый и цифровые порты. Важно здесь, что только один из портов может быть в управлении. Это означает, что если, например, была попытка переключения в удалённое управление через цифровой интерфейс, когда аналоговое удалённое управление активно (пин Remote = LOW), устройство обозначит ошибку через цифровой интерфейс. В противоположность, переключение через пин Remote будет проигнорировано. В обоих случаях, мониторинг статуса и считывание значений всегда возможны.

#### **3.5.2 Расположение управления**

Расположение управления это то местоположение, откуда устройство управляется. По существу, их два: на устройстве (ручное управление) и внешне (удалённое управление). Расположения определяются как:

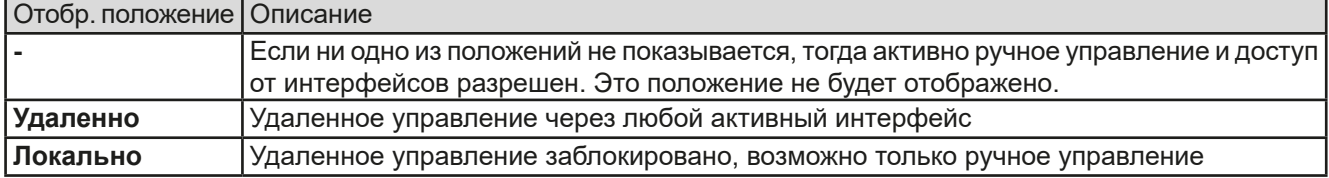

Удалённое управление может быть разрешено или заблокировано используя настройки **Разрешить удаленный контроль** (смотрите *["3.4.3.2. Меню «Общие Настройки»"](#page-35-1)*). В запрещённом состоянии, статус **Локально** будет отображен на участке статуса дисплея. Активация блокировки может быть полезной, если устройство управляется удалённо через программу или некоторые электронные устройства, но требуется произвести настройки на устройстве или иметь дело с непредвиденностями, которые не были бы возможны при удалённом управлении.

Активация статуса **Локально** приводит к следующему:

- • Если удалённое управление через цифровой интерфейс активно (**Удаленно**), то оно незамедлительно прекращается и чтобы продолжить его, если **Локально** неактивно, необходима реактивация на ПК.
- • Если удалённое управление через аналоговый интерфейс активно (**Удаленно**) тогда оно будет прервано пока удалённое управление будет разрешено снова деактивацией **Локально**, так как пин Remote продолжит сигнализировать "remote control = on", пока это не будет изменено во время периода **Локально**.

#### **3.5.3 Удалённое управление через цифровой интерфейс**

#### **3.5.3.1 Выбор интерфейса**

Устройство поддерживает только опциональные, цифровые интерфейсы USB и Ethernet.

Для USB, стандартный кабель USB, поставляемый с интерфейс картой, а не с устройством, а также драйвер для Windows на носителе USB. USB не требует настроек в МЕНЮ.

Интерфейс Ethernet обычно требует сетевых настроек (вручную или DHCP), но его можно также использовать и с параметрами по умолчанию с самого начала.

#### **3.5.3.2 Общее**

Для установки сетевого порт обратитесь к *["1.9.7. Ethernet порт \(опционально\)"](#page-22-2).*

Цифровой интерфейс не требует или требует небольшой настройки для работы и его можно напрямую использовать с конфигурацией по умолчанию. Все специфические настройки будут постоянно храниться, но их можно сбросить до умолчаний в пункте **Сбросить устройство** меню настроек.

Через цифровой интерфейс можно задавать и мониторить значения (напряжение, ток, мощность) и состояния устройства. Кроме того, различные другие функции поддерживаются как описано в отдельной документации.

Переход в удалённый контроль сохранит последние установленные значения устройства пока их не изменят. Простой контроль напряжения возможен установкой целевого значения без изменения другого.

#### **3.5.3.3 Программирование**

Подробности о программировании интерфейсов, протоколы коммуникации и т.п. могут быть найдены в документации Programming Guide ModBus & SCPI, на прилагаемом носителе USB или загружены с сайта производителя.

#### <span id="page-41-1"></span><span id="page-41-0"></span>**3.5.4 Удалённое управление через аналоговый интерфейс (АИ)**

#### **3.5.4.1 Общее**

Опциональный, гальванически изолированный до 1500 В, 15 контактный аналоговый интерфейс (сокр. АИ) на задней стороне устройства имеет следующие возможности:

- Удалённое управление током, напряжением и мощностью
- Удалённый мониторинг статуса (CC/CP, CV)
- Удалённый мониторинг сигналов (ОТ, OVP, PF)
- Удалённый мониторинг актуальных значений
- Удалённое включение/выключение выхода DC

Установка всех **трёх** значений через аналоговый интерфейс всегда происходит одновременно. Это означает, что например, напряжение не может быть дано через АИ, а ток и напряжение через вращающиеся ручки, или наоборот.

Любой из порогов защиты устройства, как OVP, нельзя установить через АИ и следовательно должны быть заданы перед вводом в работу АИ. Аналоговые устанавливаемые значения могут быть заданы внешним напряжением или сгенерированы опорным напряжением на пин 3. Как только удалённое управление через аналоговый интерфейс активировано, отображаемые значения будут обеспечиваться интерфейсом.

АИ может функционировать в диапазонах напряжений 0...5 В и 0...10 В, в каждом случае 0...100% от номинального значения. Выбор диапазона напряжения может быть сделан в настройках устройства. Подробности смотрите в секции *["3.4.3. Конфигурация через MЕНЮ"](#page-32-2)*. Опорное напряжение, выдаваемое через пин 3 VREF, будет приспособлено таким образом:

**0-5 В**: Опорное напряжение = 5 В, 0...5 В установленного значения (VSEL, CSEL, PSEL) соответствует 0...100% номинальных значений, 0...100% акт. значения соответствуют 0...5 В акт. значений выходов (CMON, VMON).

**0-10 В**: Опорное напряжение = 10 В, 0...10 В установленного значения (VSEL, CSEL, PSEL) соответствует 0...100% номинальных значений, 0...100% акт. значения соответствуют 0...10 В акт. значений выходов (CMON, VMON).

Вход, превышающий устанавливаемые значения (например, >5 В в выбранном диапазоне 5 В или >10 В в диапазоне 10 В), будет привязан к устанавливаемым значениям при 100%.

#### **Прежде чем начать, пожалуйста прочтите. Важные пометки использования интерфейса:**

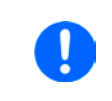

*После включения устройства во время фазы загрузки, АИ сигнализирует неопределённые статусы на выходных пинах как ERROR или OVP. Они должны быть игнорированы, пока устройство не готово к работе.*

- • Аналоговый удалённый контроль должен быть сперва активирован включением пина REMOTE (5). Исключение только пин REM-SB, который может быть использован независимо.
- Прежде чем будет подключено оборудование, которое будет контролировать аналоговый интерфейс, проверьте не генерирует ли оно напряжение на пины выше, чем задано.
- Входы устанавливаемых значений, как VSEL, CSEL и PSEL не должны остаться неподключенными при аналоговом удалённом контроле. Если любое из значений не используется для настроек, оно может быть привязано к определённому уровню пина VREF (спайкой или по-другому), что даст 100%.

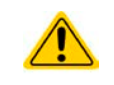

Аналоговый интерфейс гальванически отделен от выхода DC. Следовательно, не соединяйте заземление аналогового интерфейса к выходу DC- или DC+, если в этом нет необходимости!

#### **3.5.4.2 Разрешение и частота дискретизации**

Аналоговый интерфейс внутренне обрабатывается цифровым микроконтроллером. Это приводит к ограниченному разрешению аналоговых шагов. Разрешение для устанавливаемых (VSEL и т.п.) и актуальных (VMON/CMON) значений одинаковое и составляет 4096 при работе в диапазоне 10 В. В диапазоне 5 В это разрешение делится пополам. Из-за отклонений, реально достижимое разрешение может быть немного ниже.

#### <span id="page-42-1"></span> $3.5.4.3$ Ознакомление с сигналами тревоги устройства

Сигналы тревоги (смотрите 3.6.1) всегда отображаются на дисплее и некоторые из них сообщаются на сокет аналогового интерфейса (смотрите таблицу ниже).

В случае появления сигнала тревоги устройства во время удалённого управления через аналоговый интерфейс, выход DC будет отключен таким же образом как и при ручном управлении. Тогда как тревоги ОТ и ОV могут мониториться через соответствующие пины интерфейса, то другие сигналы тревоги, как РЕ, нет. Они могут только мониториться и определяться через актуальные значения напряжения и тока будучи все нулями в противоположность к установленным значениям.

Все сигналы тревоги устройства (ОV, ОСР и ОРР) должны быть ознакомлены, либо пользователем, либо контрольным блоком. Так же смотрите ..3.6.1. Оперирование сигналами и событиями устройства". Ознакомление выполняется пином REM-SB, включающим и выключающим выход DC, что значит границы HIGH-LOW-HIGH (мин. 50 мс для LOW).

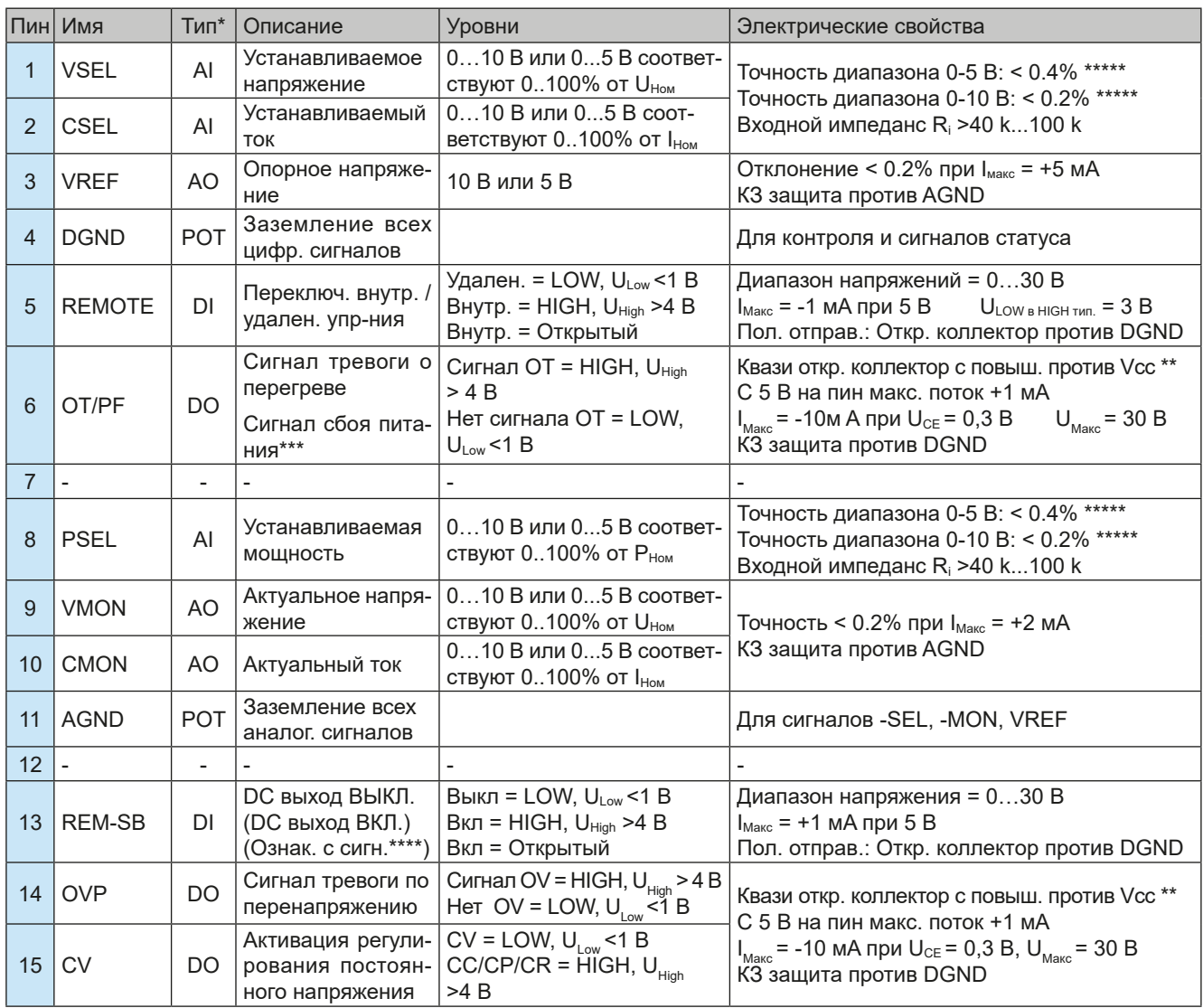

<span id="page-42-0"></span>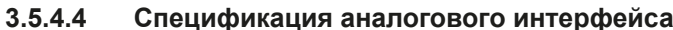

\* AI = Аналоговый вход, AO = Аналоговый выход, DI = Цифровой вход, DO = Цифровой выход, POT = Потенциал AT – Ananonobum Discription – Thuman Discription – The Second 10 B<br>\*\* Внутреннее Vcc около 10 В<br>\*\*\* Исчезновение питания АС или низкое напряжение в сети

\*\*\* Только при удаленном управлении

\*\*\*\* Погрешность уст. значения входа добавляется к общей погрешности относительного значения входа DC устройства

#### **3.5.4.5 Обзор сокета Sub-D**

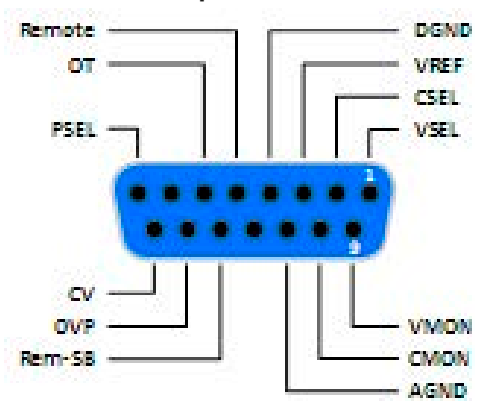

#### **3.5.4.6 Упрощенная диаграмма пинов**

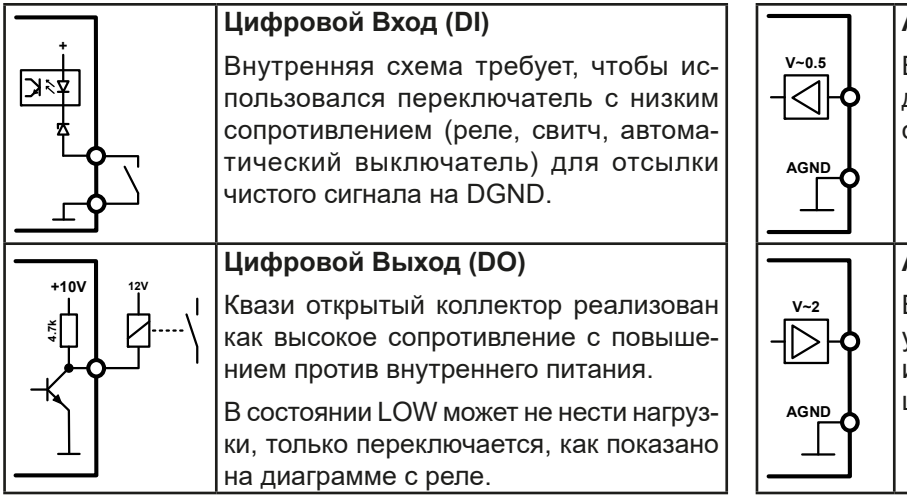

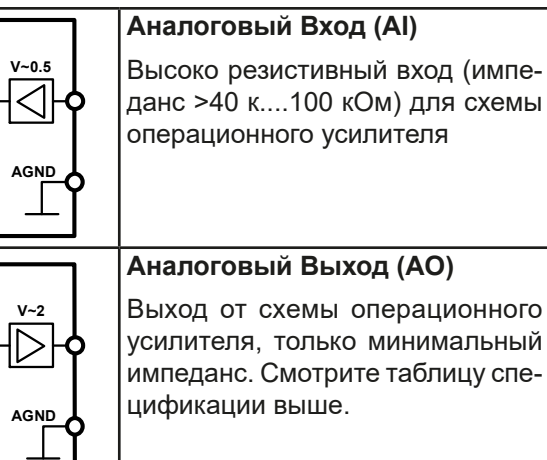

#### **3.5.4.7 Примеры использования**

#### **a) Выключение выхода DC через пин Rem-SB**

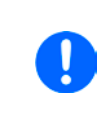

<span id="page-43-0"></span>*Цифровой выход, как от ПЛК, может быть не в состоянии точно действовать, так как может быть недостаточно низкое сопротивление. Проверьте спецификацию контрольного применения. Смотрите диаграмму пинов выше.* 

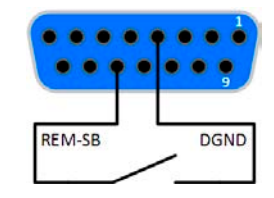

При удалённом управлении, пин REM-SB может быть использован для включения и выключения выхода DC. Функция пина также доступна без активного удалённого управления.

Рекомендуется, что низкорезистивный контакт как свитч, реле или транзистор будет использоваться для заземления пина на землю (DGND).

Могут проявиться следующие ситуации:

#### **• Удалённое управление активно**

Во время удаленного управления через аналоговый интерфейс, только пин REM-SB определяет состояние выхода DC, в соответствии с определениями уровней в *[3.5.4.4](#page-42-0).* Логическая функция и уровни по умолчанию могут быть инвертированы параметром в меню установок устройства. Смотрите *[3.4.3.2](#page-35-1)*.

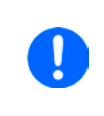

*Если пин не подключен или подключенный контакт открыт, то он будет HIGH. С параметром «Аналоговый интерфейс Rem-SB» установленным в нормальный, потребуется включение выхода DC. При активации удаленного управления, выход DC мгновенно включится.*

#### **• Удалённое управление неактивно**

В этом режиме работы пин REM-SB может служить как блокировка, предотвращая выход DC от включения. Это дает следующие возможные ситуации:

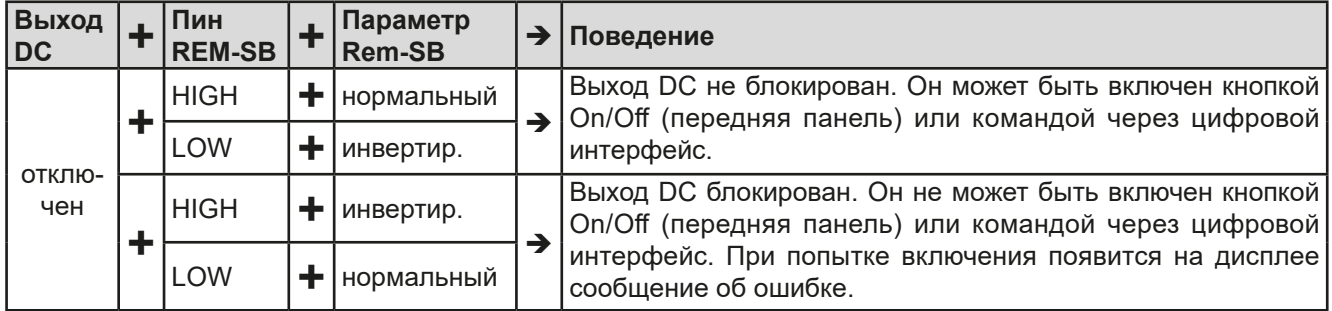

Если выход DC уже включен, переключение пина отключит выход DC, похоже как это происходит при удаленном аналоговом управлении:

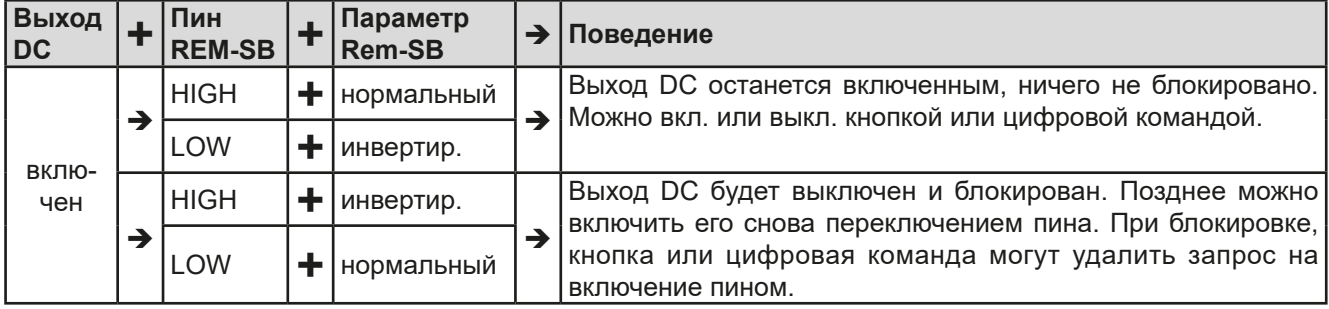

#### **b) Удалённое управление током и мощностью**

Требуется активация удаленного управления (Пин Remote = LOW) Устанавливаемые значения PSEL и CSEL генерируются от, например, опорного напряжения VREF, использованием потенциометров. Отсюда, источник питания может селективно работать в режимах ограничения тока или ограничения мощности. В соответствии со спецификацией макс. 5 мА для выхода VREF, должен быть использованы потенциометры с минимумом 10 кОм.

Устанавливаемое значение напряжения VSEL

постоянно назначено на VREF (земля) и, следо-Пример с внешним источником вательно, будет постоянно 100%.

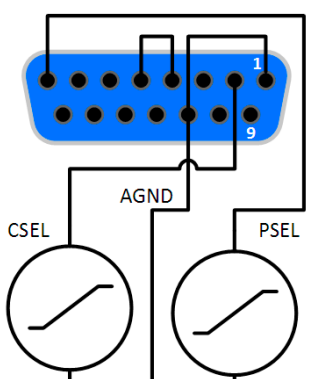

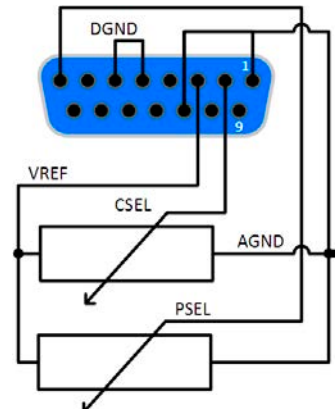

напряжения Пример с потенциометрами

Если управляющее напряжение подается от внешнего источника, то необходимо рассматривать диапазон входных напряжений для устанавливаемых значения (0...5 В или 0...10 В).

*Использование диапазона входного напряжения 0...5 В для 0...100% уст. значений разделит пополам эффективное разрешение*

#### **c) Чтение актуальных значений**

Через аналоговый интерфейс могут контролироваться выходные значения тока и напряжения. Они могут быть считаны, использованием стандартного мультиметра или похожего прибора.

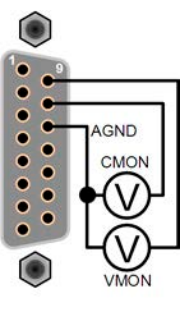

#### <span id="page-45-1"></span><span id="page-45-0"></span>**3.6 Сигналы тревоги и мониторинг**

#### <span id="page-45-2"></span>**3.6.1 Оперирование сигналами и событиями устройства**

Сигнал тревоги устройства обычно ведет к отключению выхода DC, появлению текстового уведомления на дисплее и, если активировано, акустическому сигналу. Сигнал тревоги всегда требуется подтвердить ознакомлением. Если состояние тревоги более не существует, например, устройство охладилось после перегрева, то индикация тревоги исчезнет. Если состояние сохраняется, дисплей останется в том же виде и, для устранения причины, должен быть подтвержден ознакомлением снова.

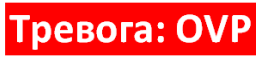

#### **►Как ознакомиться с тревогой на экране (при ручном управлении)**

**1.** Если отображается тревога, пользователь может ознакомиться и удалить её, нажав на любую из

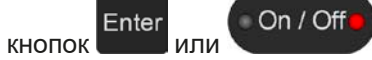

Чтобы ознакомиться с сигналами тревоги во время аналогового управления, просмотрите .*["3.5.4.3. Ознаком](#page-42-1)[ление с сигналами тревоги устройства"](#page-42-1)* Для ознакомления в цифровом контроле, обратитесь к внешней документации "Programming ModBus & SCPI".

Некоторые сигналы тревоги устройства конфигурируются:

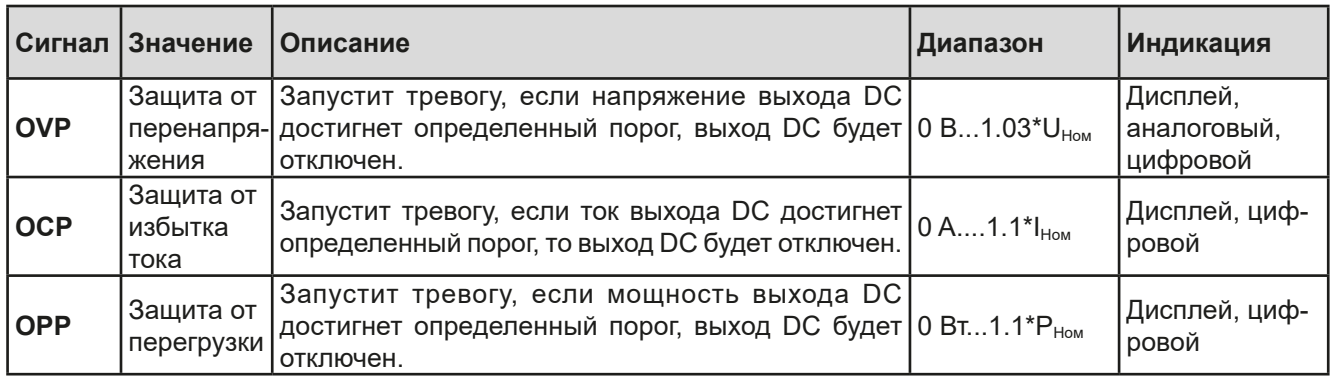

Эти сигналы тревоги устройства не могут конфигурироваться и базируются на аппаратной части:

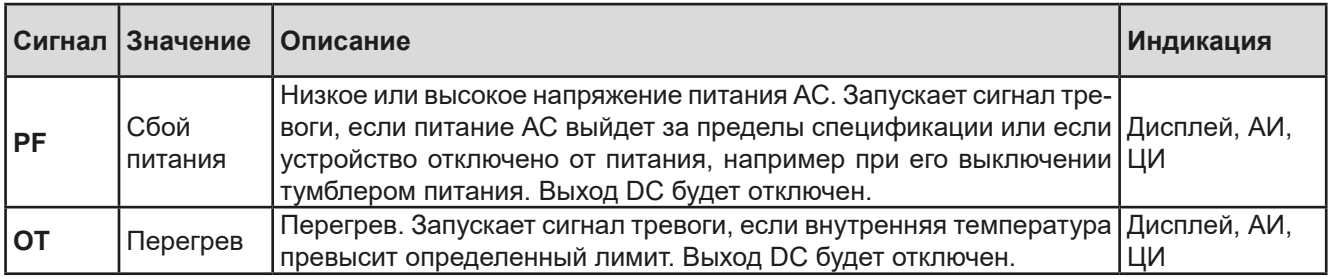

#### **Как конфигурировать тревоги устройства**

1. При выключенном выходе DC, нажмите кнопку Menu

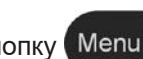

- **2.** В меню нажмите **Enter, затем пройдите кнопками стрелок к Настройки Защиты (↓, ↑) и снова на**жмите Enter
- **3.** Задайте пороги устройства, подходящие вашему применению, если установки по умолчанию 103% (OVP) и 110% (OCP, OPP) вам не подходят.

<span id="page-46-0"></span>Пользователь так же имеет возможность выбрать, прозвучит ли дополнительно акустический сигнал, если появится тревога или определённое пользователем событие.

**►Как конфигурировать звук тревоги** (также смотрите *["3.4.3. Конфигурация через MЕНЮ"\)](#page-32-2)*

- 1. При выключенном выходе DC, нажмите кнопку **Мепи**
- **2.** В меню пройдите кнопками стрелок (↓, ↑) к Страница 2 и нажмите Enter. На следующей странице меню, пройдите к Настройки HMI и снова нажмите Enter
- 3. Пройдите к Звук Тревоги и найдите страницу настроек, нажав Enter ещё раз.
- <span id="page-46-1"></span>**4.** На странице настроек выберите **Вкл** или **Выкл** и подтвердите при помощи Enter

#### **3.7 Блокировка панели управления (HMI)**

Для избежания случайного чередования значений во время ручного управления, вращающиеся ручки или кнопки можно заблокировать, таким образом не будут приняты изменения значений без предварительной разблокировки.

#### **►Как заблокировать HMI**

- 1. При выключенном выходе DC, нажмите кнопку **Мепи**
- **2.** В меню используйте кнопки стрелок (↓, ↑) и пройдите к **Настройки HMI** и нажмите Enter
- **3.** Там пройдите к **Блокировка HMI** для доступа к странице настроек при помощи Enter
- Enter **4.** Простая (умолчание) блокировка HMI активируется нажатием здесь, после чего вы сразу же покинете меню и вернётесь на главный экран. Активная блокировка отобразится текстом **Блокирован**  и символом .

Альтернативно простой блокировке, которую можно легко разблокировать любому лицу и поэтому отсутствует защита от неправильного использования. Можно установить и активировать PIN, который будет запрашиваться при каждой попытке разблокировки HMI.

#### **►Как заблокировать HMI при помощи PIN**

Не активируйте блокировку PINом, если вы не знаете текущий PIN! Его можно изменить только, если введён текущий PIN.

- **5.** Выберите параметр **Активация PIN** и установите его в **Да** правой вращающейся ручкой.
- **6.** Чтобы изменить PIN перед его активацией, выберите **Изменить PIN** и нажмите <sup>Enter</sup> для доступа к следующему экрану, где вас запросят ввести предыдущий PIN 1 раз и новый PIN 2 раза и подтвердить каждый шаг при помощи Enter
- **7.** На предыдущей активации блокировки PIN при помощи **Enter, вы сразу же покинете меню и вернётесь** на главный экран. Активная блокировка отобразится текстом **Блокирован** и символом .

<span id="page-47-0"></span>Если будет произведена попытка изменить что-либо при блокированном HMI, то появится сообщение на дисплее, запрашивающее отключение блокировки.

#### **►Как разблокировать HMI**

- **1.** Поверните одну из вращающихся ручек или нажмите любую кнопку (за исключением ''On/Off'' если задан режим блокировки ''ВКЛ/ВЫКЛ возможно'').
- 

**2.** Появится это всплывающее сообщение: .

**3.** Разблокируйте HMI нажатием в течение 5 секунд, иначе сообщение исчезнет и HMI останется блокированным. Если был активирован дополнительный PIN код блокировки в меню **Блокировка HMI**, появится другое сообщение, запрашивающее ввести PIN перед окончательной разблокировкой HMI.

#### <span id="page-47-1"></span>**3.8 Загрузка и сохранение профиля пользователя**

Меню **Профили** служит для выбора между профилем по умолчанию и до 5 профилей пользователей. Профиль это коллекция всех настроек и установленных значений. При поставке или после сброса, все 6 профилей имеют одинаковые настройки и все установленные значения 0. Если пользователь меняет настройки или устанавливает значения, то создаются рабочие профили, которые можно сохранять в один из 5 профилей пользователя. Эти профили и профиль по умолчанию, можно сменять. Профиль по умолчанию может быть только считан.

Цель профиля это быстрая загрузка набора установленных значений, настроенных лимитов и порогов мониторинга, без их новой настройки. Как все настройки HMI сохраняются в профиль, включая язык, изменение профиля может так же быть сопровождено изменением языка HMI.

При вызове страницы меню и выборе профиля, наиболее важные установки можно просмотреть, но нельзя изменить.

#### **►Как сохранить текущие значения и настройки как профиль пользователя**

- **1.** При выключенном выходе DC, нажмите кнопку Menu
- **2.** В меню используйте кнопки стрелок (↓, ↑) и пройдите к Профили, затем нажмите Enter
- **3.** На экране выберите один из профилей пользователя 1-5 подменю, использованием кнопок стрелок.
- **4.** В подменю вы можете смотреть, загружать или сохранять профили выбором соответствующего содержимого и нажатием **Enter**
- **5.** Выберите "Сохранить настройки в Профиль х" и подтвердите при помощи Enter

Загрузка профиля выполняется таким же образом.

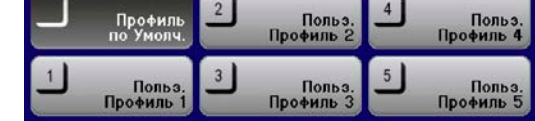

#### <span id="page-48-0"></span> $3.9$ Другие использования

#### $3.9.1$ Последовательное соединение

Последовательное соединение двух или нескольких устройств возможно в принципе, но по причинам безопасности и изоляции применяются некоторые ограничения:

- Оба, негативный (DC-) и позитивный (DC+) выходные полюсы подключаются к РЕ через конденсаторы типа X, ограничивая максимально допустимый сдвиг потенциала (значения смотрите в технической спецификации) • Обратная связь (Sense) не должна использоваться!
	- Последовательное соединение допускается только с устройствами одного вида и модели, например, источник питания к источнику питания, как пример PS 3080-10 С с PS 3080-10 С

Последовательное соединение детально не поддерживается дополнительными подключениями и сигналами на устройствах. Ничего больше кроме выходного тока и напряжения не делится. Это означает, все блоки должны контролироваться по отдельности относительно установленных значений и статуса выхода DC, находятся ли они в ручном управлении или в цифровом удалённом.

Если устройства имеют установленные опционально, аналоговые интерфейсы, то их при последовательном соединении можно объединить параллельно, потому что они гальванически изолированы от устройства и от выхода DC. Заземления (AGND, DGND) аналогового интерфейса допускается подключить напрямую к PE, что может получиться автоматически при подключении его к контрольному оборудованию как компьютер.

#### $3.9.2$ Параллельное соединение

Несколько устройств одного вида и идеально одной модели можно соединить параллельно, чтобы создать систему с более высоким общим током и отсюда более высокой мощностью. Это достигается подключением всех блоков к нагрузке DC в параллель, и одиночные блоки можно добавлять. Нет поддержки баланса между индивидуальными блоками, как в системе ведущий-ведомый. Все устройства должны контролироваться и их параметры задаваться по-отдельности. Тем не менее, возможно получить параллельный контроль над сигналами на аналоговом интерфейсе, так как он гальванически изолирован от всего устройства. Существует несколько общих пунктов на рассмотрение, к которым необходимо придерживаться:

- Всегда осуществляйте параллельное объединение только с устройствами одинакового напряжения, тока и номинала мощности
- Никогда не подключайте сигнал заземления любого аналогового интерфейса к негативному выходу DC, так как это обнулит гальваническую изоляцию. Это правило особенно важно при подключении любого из полюсов выхода DC к земле (PE) или при смещении его потенциала
- Никогда не подключайте кабели DC от источника питания к источнику питания, вместо этого от каждого источника питания к нагрузке, иначе суммарный ток превысит номинальный выходной клеммы DC

#### $3.9.3$ Работа как батарейная зарядка

Источник питания может быть использован как зарядка для батарей, но с некоторыми ограничениями, потому что отсутствует надзор за батареей и физическое отделение от нагрузки в виде реле или замыкателя. которыми оборудованы некоторые настоящие батарейные зарядки для защиты.

Должно быть рассмотрено следующее:

- Внутри отсутствует защита от неверной полярности! Подключение батареи с неправильной полярностью серьезно повредит источник питания, даже если он не запитан.
- Все модели этой серии имеют внутреннюю схему, то есть базовую нагрузку, для быстрого разряда напряжения при выключении выхода DC или сброса напряжения. Эта базовая нагрузка может разрядить батарею при выключенном выходе DC, то есть не при зарядке. Это не случится, если источник питания не будет запитан. Таким образом, рекомендуется оставить выход DC включенным, пока к нему подключена батарея (равноценно компенсационной зарядке) и отключать его только при подключении/отключении батареи.

## <span id="page-49-0"></span>**4. Сервисное и техническое обслуживание**

### **4.1 Обслуживание / очистка**

Устройство не требует обслуживания. Очистка может понадобиться для внутренних вентиляторов, частота очистки зависит от окружающих условий. Вентиляторы служат для охлаждения компонентов, которые нагреваются из-за высокого рассеивания энергии. Сильно загрязненные вентиляторы могут привести к незначительному потоку воздуха и, следовательно, выход DC может выключиться слишком рано из-за перегрева, что может вести к преждевременным дефектам.

Очистку внутреннего вентилятора можно выполнить пылесосом или похожим прибором. Для этого необходимо открыть устройство.

#### **4.2 Обнаружение неисправностей / диагностика / ремонт**

Если оборудование неожиданно функционирует непредвиденным образом, который говорит об ошибке или имеется очевидный дефект, то оно не может и не должно ремонтироваться пользователем. Обратитесь к поставщику и выясните у него дальнейшие действия.

Обычно, необходимо вернуть устройство EA Elektro-Automatik (гарантийный и негарантийный случай). Если возврат для проверки или ремонта производится, убедитесь что:

- с поставщиком была налажена связь и ясно, каким образом и когда оборудование следует отправить.
- • устройство находится в полностью сборном состоянии и подходящей транспортной упаковке, лучше всего в оригинальной.
- • приложите описание ошибки, в как можно более детальных подробностях.
- если место поставки находится за границей, то необходимо приложить документы для проведения таможенных процедур.

#### **4.2.1 Смена вышедшего из строя предохранителя**

Устройство защищено предохранителем, находящимся внутри устройства сзади в держателе. Его номинал напечатан рядом с держателем. Замена предохранителя осуществляется тем же размером и номиналом.

#### **4.2.2 Обновление программных прошивок**

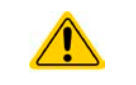

Обновление прошивки следует выполнять только, когда они могут исправить существующие сбои в работе устройства или содержат новые функции.

Обновления прошивок можно произвести через порт USB, который не устанавливается стандартно с этой серией. Поэтому требуется использовать любую из трёх опциональных интерфейс карт. Смотрите также *["1.9.4. Опциональные аксессуары"](#page-19-1)*

Программная прошивка панели управления (HMI), блока коммуникации (KE) и цифрового контроллера (DR), по необходимости, обновляется через задний порт USB. Для этого необходима программа EA Power Control, поставляемая вместе с устройством и доступная для загрузки с нашего вебсайта, вместе с прошивкой, или даётся по запросу.

## <span id="page-50-0"></span>**5. Связь и поддержка**

### **5.1 Общее**

Ремонтные работы, если другое не оговорено между поставщиком и заказчиком, будут выполняться EA Elektro-Automatik. Для этого, оборудование должно быть возвращено производителю. Номер RMA не требуется. Достаточно будет хорошо упаковать оборудование и отправить его вместе с описанием сбоя и, если оно находится под гарантией, приложить копию инвойса, по следующему адресу.

### **5.2 Опции для связи**

Вопросы и возможные проблемы при работе с оборудованием, использованием опциональных компонентов, с документацией или программным обеспечением, могут быть адресованы технической поддержке, как по телефону, так и по электронной почте.

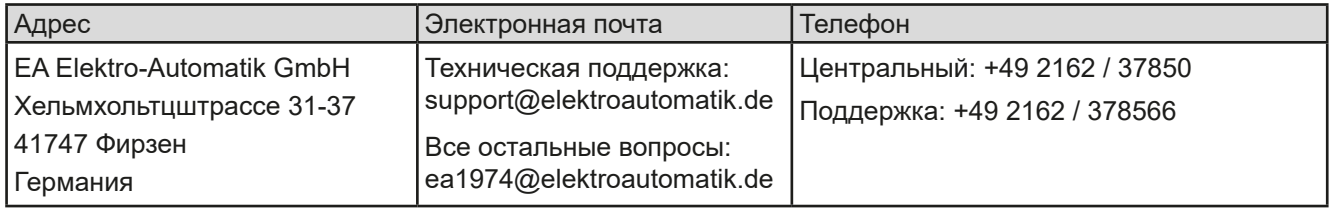

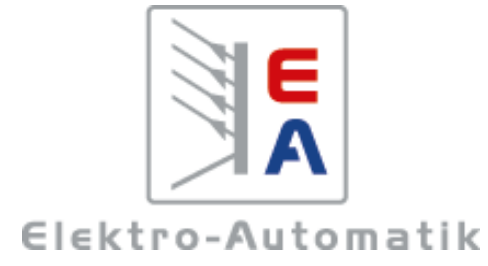

### **EA Elektro-Automatik GmbH & Co. KG**

Разработки - Производство - Продажи

Хельмхольтцштрассе 31-37 **41747 Фирзен Германия**

Телефон: +49 2162 / 37 85-0 ea1974@elektroautomatik.de www.elektroautomatik.ru